**«** 

**Кафедра "Техническая физика и теоретическая механика"**

**А. В. ПУТЯТО** 

**Учебно-методическое пособие**

 $\mathcal{L}(\mathcal{L})$ 

. . ШИМАНОВСКИЙ, . . ПУТЯТО

Учебно-методическое пособие

621.01 (045.8)  $22.2$ 61

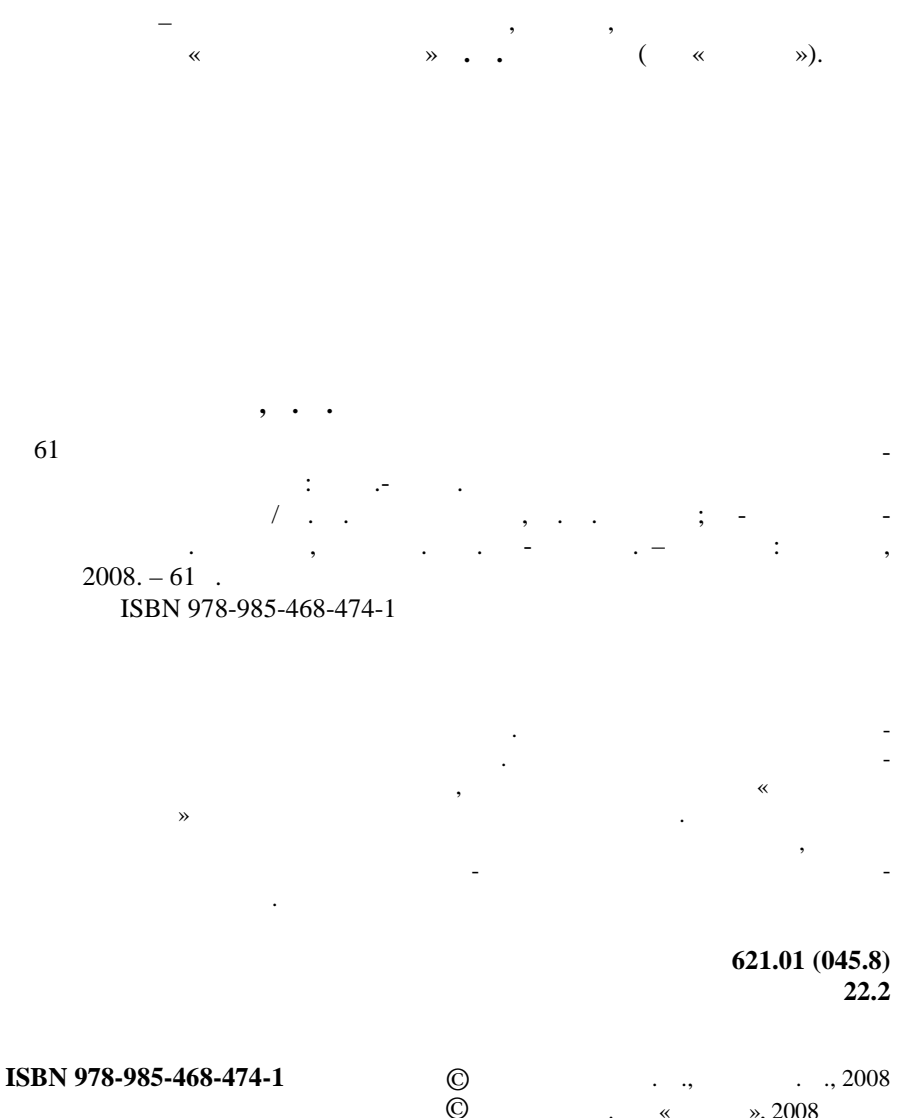

 $\ldots$  « $\ldots$  », 2008

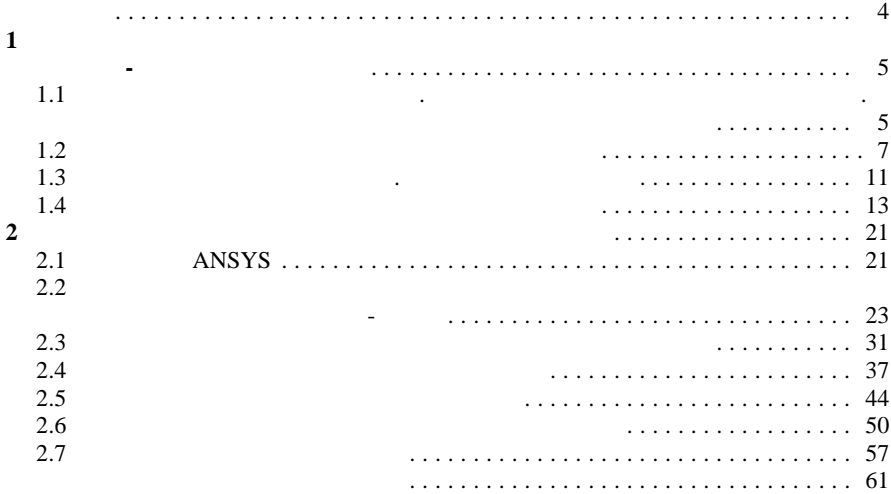

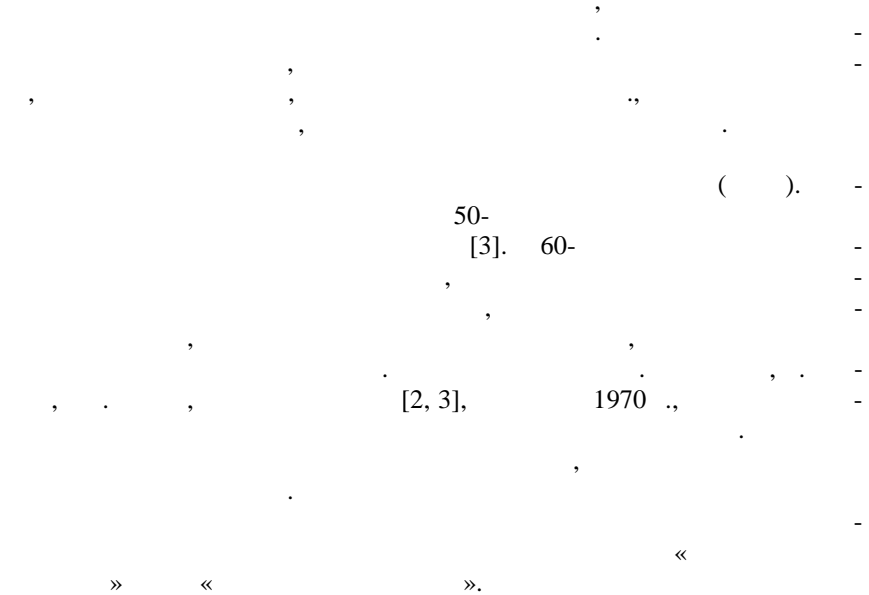

 $\overline{\phantom{a}}$ 

 $\ddot{\phantom{0}}$ 

 $\overline{a}$ 

,

 $\mathcal{P}$ .

 $\mathbf{1}$ 

 $1.1$ 

 $\overline{\phantom{a}}$ 

$$
\begin{pmatrix} 0 & 0 \\ 0 & 0 \end{pmatrix} =
$$

 $\overline{\phantom{a}}$ 

,

,

,

 $\overline{a}$ 

 $\overline{\phantom{a}}$ 

L,

÷,

 $\overline{a}$ 

 $\ddot{\phantom{0}}$ 

 $\cdot$ 

,  $\cdot$ 

,

 $\overline{\phantom{a}}$ 

 $\ddot{\cdot}$ 

, ,  $\overline{\phantom{a}}$ 

l,

,

,

ï

 $K$  ,

 $\overline{\phantom{a}}$ 

$$
\overline{F}_{\rm M} = \frac{\overline{K}_{\rm M} - \overline{K}_{\rm M}}{\overline{F}_{\rm M}} = \frac{\overline{F}_{\rm M} + \overline{F}_{\rm 0}}{\overline{F}_{\rm M}} \tag{3}
$$

,

,  $\overline{U}\,,$ 

,

 $\overline{a}$ 

-L,

 $\ddot{\phantom{0}}$ 

 $\overline{\phantom{a}}$ 

 $\langle$  $1.1$ ).

 $\overline{\phantom{a}}$ 

,

 $\overline{\phantom{a}}$ 

,

 $\overline{a}$ 

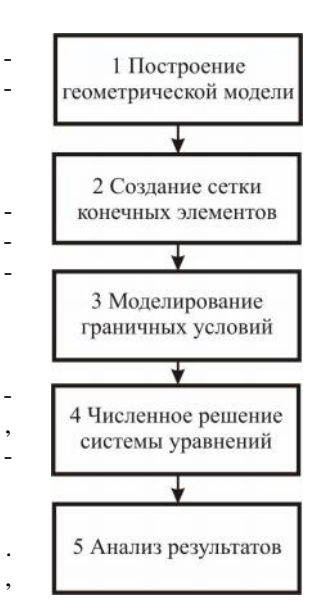

 $\overline{\phantom{a}}$ 

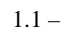

 $1.2$ 

 $\overline{(\ }$ 

 $\cdot$ .

,

,

 $\boldsymbol{l}$ 

 $\overline{a}$ 

,

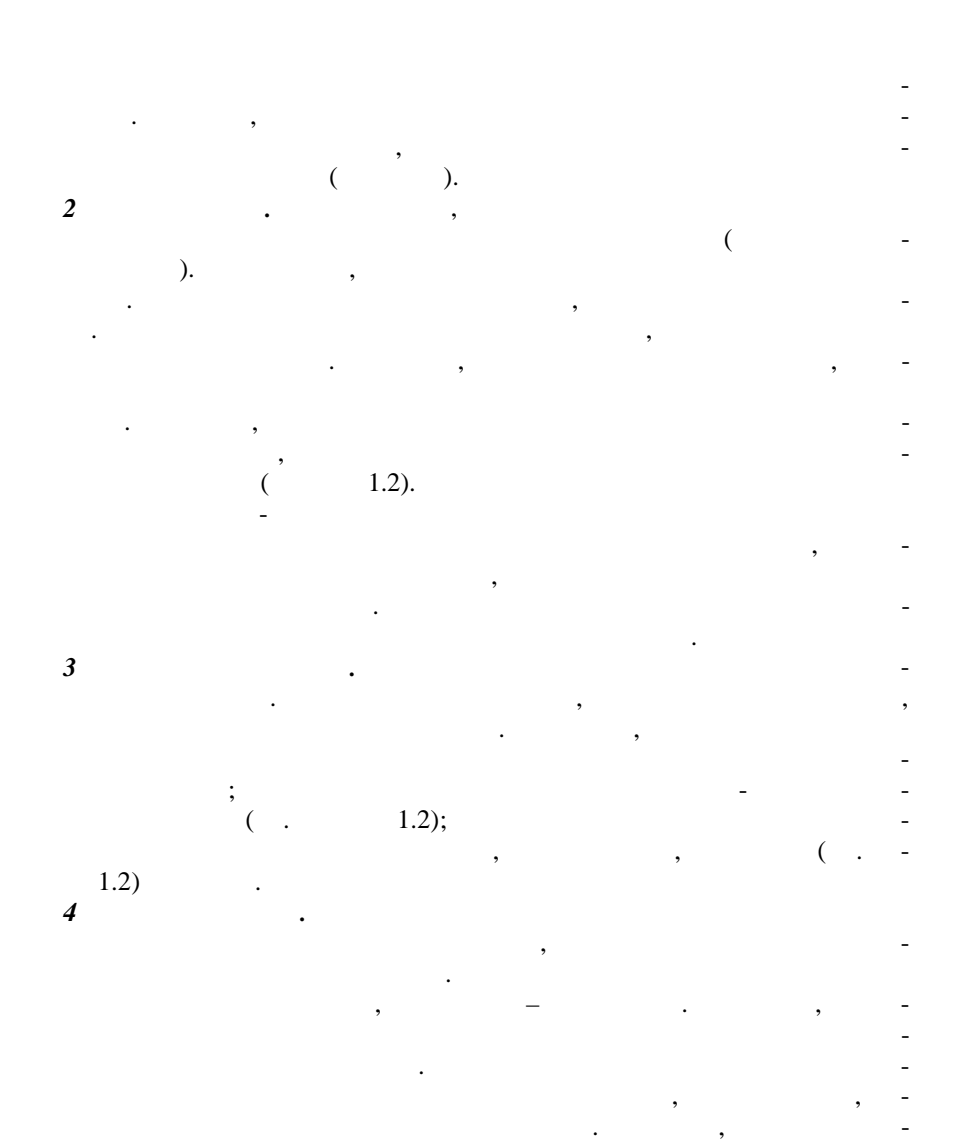

 $\overline{8}$ 

,

 $\overline{\phantom{a}}$ 

,

,

,

,

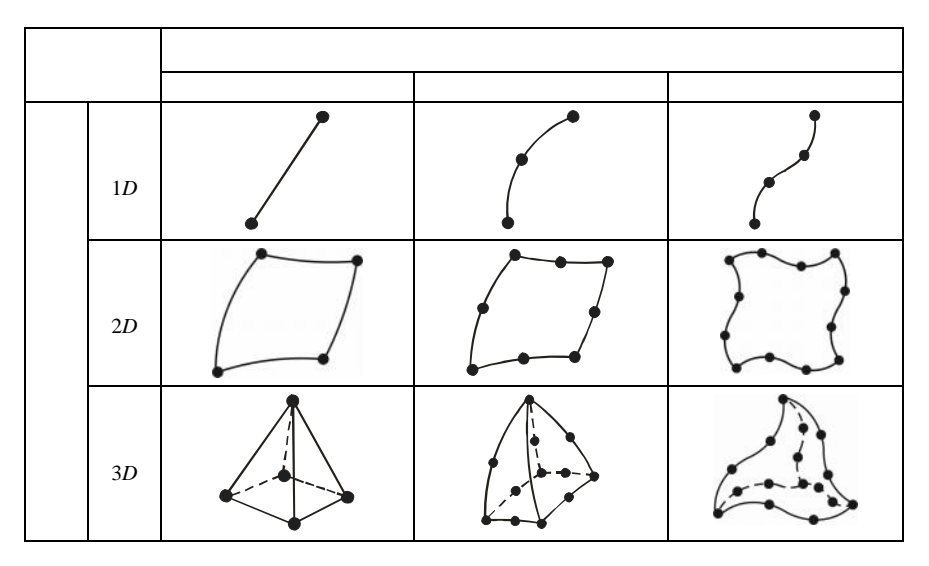

 $\ddot{\phantom{a}}$ 

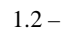

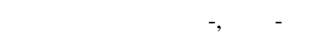

 $\overline{5}$ 

,

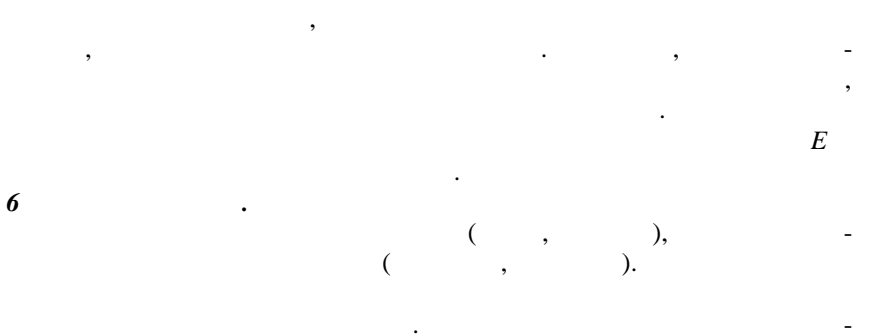

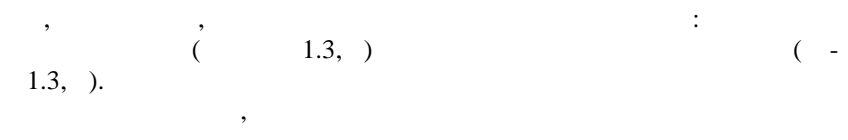

 $[4]$ :

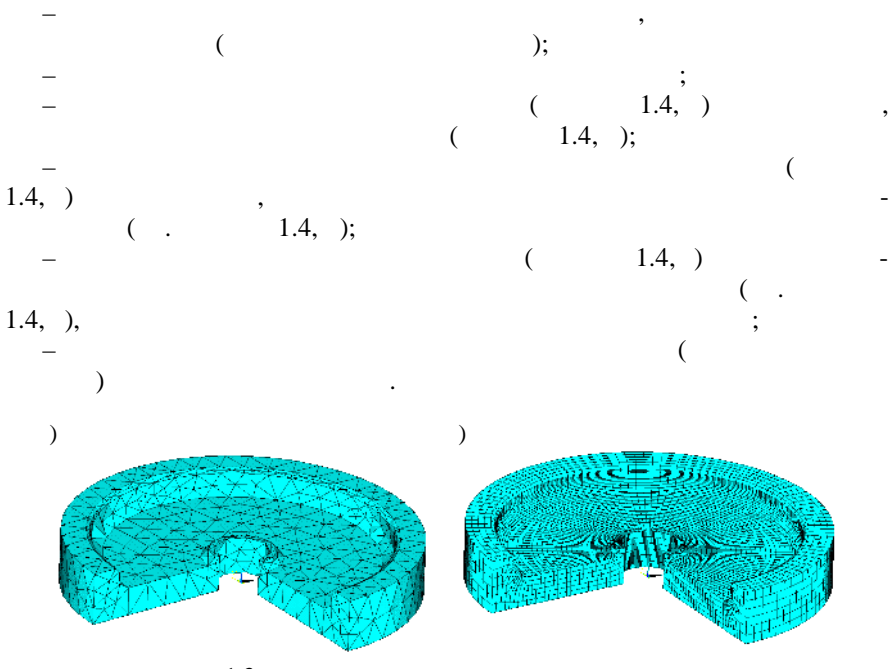

$$
1.3 -
$$

ти концентрации напряжений.

 $1.3 -$ 

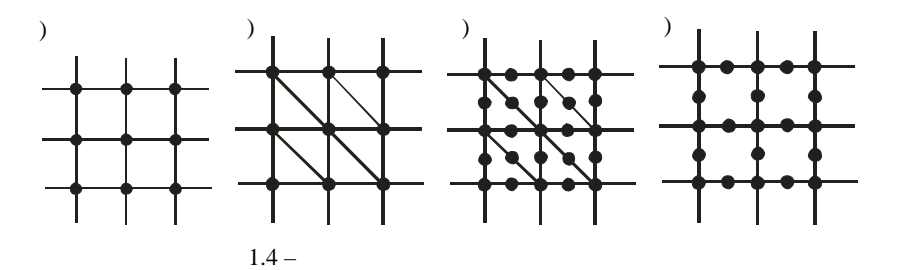

Мелкая сетка требуется там, где ожидается большой градиент деформа-

тельными действиями действиями действиями или напряжения в областях, не представляющих особого интереса для расчетчика. В связи с этим перед созданием конечно-элементной сетки необходимо выделить предполагаемые облас-

 $($ ,  $,$   $)$ ,  $)$ .  $)$ . крупная сетка может применяться в зонах с малоизменяющимися относи-

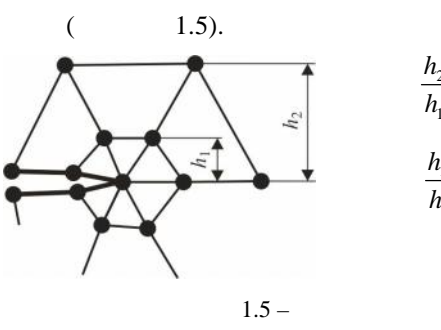

 $\frac{h_2}{h_1}$  < 2 -<br> $\frac{h_2}{h_1}$  > 2 -

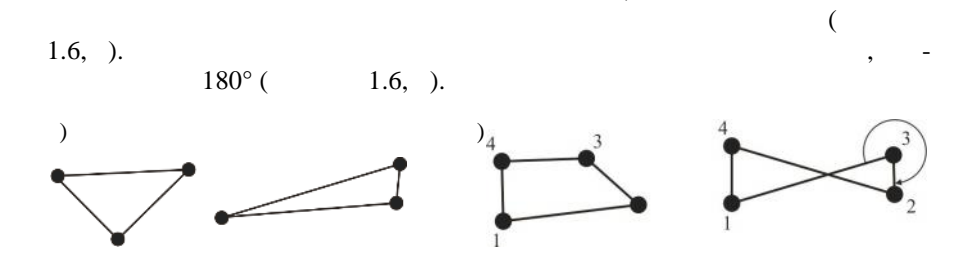

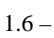

 $\overline{(\ }$ 

 $1.3$ 

 $\vdots$ 

 $\big)$ 

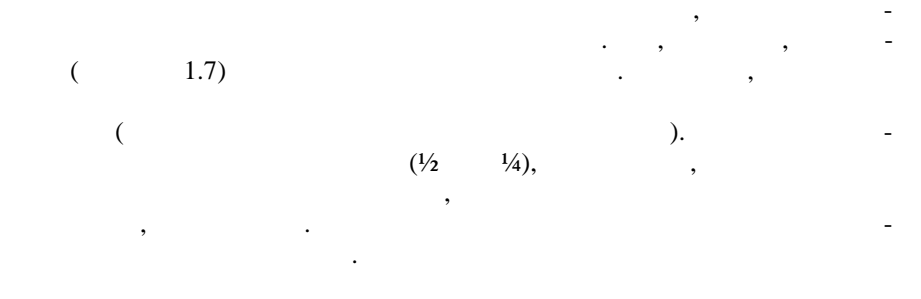

 $\vdots$ 

».

 $\ddot{\cdot}$ 

 $\overline{(\ }$ 

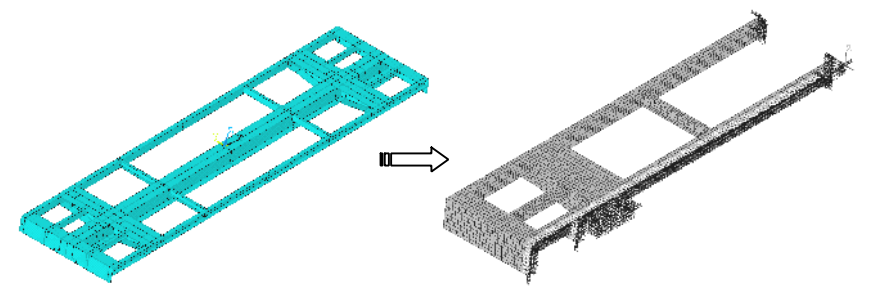

 $\overline{\textbf{K}}$ 

 $1.7 -$ 

 $\cdot$ 

 $\big)$ 

 $12$ 

 $\overline{\phantom{a}}$ 

 $\ddot{\phantom{a}}$ 

 $\overline{\phantom{a}}$ 

 $\overline{\phantom{a}}$ 

 $\mathbb{L}$ 

 $\overline{a}$ 

 $\overline{\phantom{a}}$ 

 $k = EA/l -$ 

 $\overline{\phantom{a}}$ ,

$$
f_1 = \frac{EA}{l}(u_1 - u_2) \; ; \; f_2 = \frac{EA}{l}(u_2 - u_1) \; ,
$$

 $\ddot{\phantom{a}}$ 

$$
\begin{cases}\nf_1 \\
f_2\n\end{cases} = \frac{EA}{l} \begin{bmatrix}\n1 & -1 \\
-1 & 1\n\end{bmatrix} \begin{bmatrix}\nu_1 \\
u_2\n\end{bmatrix} \quad \{\mathbf{F}\} = [K]\mathbf{U}\}. \tag{1.1}
$$
\n  
\n $\alpha$  ( $\alpha$  1.9).\n  
\n $\alpha$  ( $\alpha$  1.1).\n  
\n $\alpha$  ( $\alpha$  1.1).\n  
\n $\alpha$  ( $\alpha$  1.1).\n  
\n $\alpha$  ( $\alpha$  1.1).\n  
\n $\alpha$  ( $\alpha$  1.1).\n  
\n $\alpha$  ( $\alpha$  1.1).\n  
\n $\alpha$  ( $\alpha$  1.1).\n  
\n $\alpha$  ( $\alpha$  1.1).\n  
\n $\alpha$  ( $\alpha$  1.1).\n  
\n $\alpha$  ( $\alpha$  1.1).\n  
\n $\alpha$  ( $\alpha$  1.1).\n  
\n $\alpha$  ( $\alpha$  1.1).\n  
\n $\alpha$  ( $\alpha$  1.1).\n  
\n $\alpha$  ( $\alpha$  1.1).\n  
\n $\alpha$  ( $\alpha$  1.1).\n  
\n $\alpha$  ( $\alpha$  1.1).\n  
\n $\alpha$  ( $\alpha$  1.1).\n  
\n $\alpha$  ( $\alpha$  1.1).\n  
\n $\alpha$  ( $\alpha$  1.1).\n  
\n $\alpha$  ( $\alpha$  1.1).\n  
\n $\alpha$  ( $\alpha$  1.1).\n  
\n $\alpha$  ( $\alpha$  1.1).\n  
\n $\alpha$  ( $\alpha$  1.1).\n  
\n $\alpha$  ( $\alpha$  1.1).\n  
\n $\alpha$  ( $\alpha$  1.1).\n  
\n $\alpha$  ( $\alpha$  1.1).\n  
\n $\alpha$  ( $\alpha$  1.1).\n  
\n $\alpha$  ( $\alpha$ 

 $1.9:$ 

$$
u_1 = u_1 \cos \alpha + v_1 \sin \alpha = \begin{bmatrix} n & m \end{bmatrix} \begin{bmatrix} u_1 \\ v_1 \end{bmatrix};
$$
  

$$
v_1 = -u_1 \sin \alpha + v_1 \cos \alpha = \begin{bmatrix} -m & n \end{bmatrix} \begin{bmatrix} u_1 \\ v_1 \end{bmatrix},
$$

 $\overline{\phantom{a}}$ 

 $n = \cos \alpha$ ,  $m = \sin \alpha$ .

 $\pm$ 

$$
\begin{bmatrix} u_1 \\ v_1 \end{bmatrix} = \begin{bmatrix} n & m \\ -m & n \end{bmatrix} \begin{bmatrix} u_1 \\ v_1 \end{bmatrix} \qquad \{u \} \neq t \{u\}.
$$
  
\n
$$
t = \begin{bmatrix} n & m \\ -m & n \end{bmatrix} -
$$
  
\n
$$
\begin{bmatrix} u_1 \\ v_1 \\ v_2 \end{bmatrix} = \begin{bmatrix} n & m & 0 & 0 \\ -m & n & 0 & 0 \\ 0 & 0 & n & m \\ 0 & 0 & -m & n \end{bmatrix} \begin{bmatrix} u_1 \\ v_1 \\ u_2 \\ v_2 \end{bmatrix}, \qquad u = Tu ,
$$
  
\n
$$
T = \begin{bmatrix} t & 0 \\ 0 & t \end{bmatrix}.
$$
 (1.2)

$$
f = Tf \tag{1.3}
$$
\n
$$
\tag{1.4}
$$

$$
1.1)
$$

$$
\frac{EA}{l} \begin{bmatrix} 1 & -1 \\ -1 & 1 \end{bmatrix} \begin{Bmatrix} u_1 \\ u_2 \end{Bmatrix} = \begin{Bmatrix} f_1 \\ f_2 \end{Bmatrix}.
$$

 ${\bf v}_1 = {\bf v}_2 \quad ,$ 

$$
\frac{EA}{l} \begin{bmatrix} 1 & 0 & -1 & 0 \\ 0 & 0 & 0 & 0 \\ -1 & 0 & 1 & 0 \\ 0 & 0 & 0 & 0 \end{bmatrix} \begin{bmatrix} u_1 \\ v_1 \\ u_2 \\ v_2 \end{bmatrix} = \begin{bmatrix} f_1 \\ 0 \\ f_2 \\ 0 \end{bmatrix}, \quad k \quad u = f \quad .
$$
\n(1.2) (1.3)

 $T^{\scriptscriptstyle{\mathrm{T}}}$  $\overline{a}$ 

 $T^{\mathrm{T}}T = I$ ,  $I -$ 

 $\overline{\phantom{a}}$ 

$$
T^{\mathrm{T}}k \quad Tu \quad = f \quad .
$$

$$
k = T^T k \quad T \tag{1.4}
$$

$$
k \frac{EA}{l} \begin{bmatrix} n^2 & nm & -n^2 & -nm \\ nm & m^2 & -nm & -m^2 \\ -n^2 & -nm & n^2 & nm \\ -nm & -m^2 & nm & m^2 \end{bmatrix}.
$$
  
\n
$$
n = \cos \alpha = \frac{X_2 - X_1}{l}, \ m = \sin \alpha = \frac{Y_2 - Y_1}{l}.
$$
  
\n1.

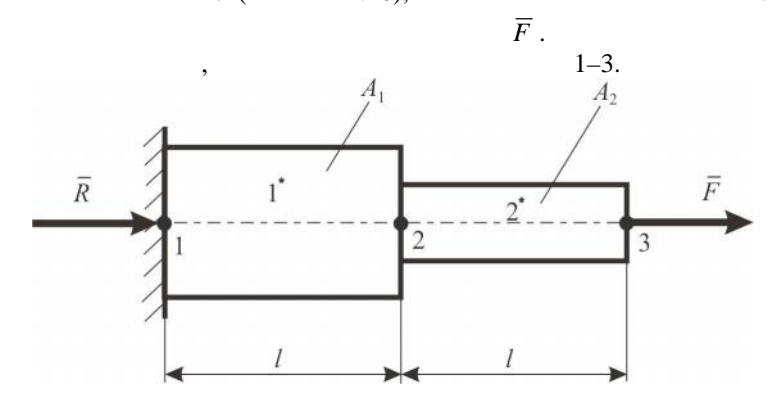

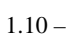

 $1^*$   $2^*$ ,

.

 $1 - 3$ .

 $\cdot$ 

 $A<sub>2</sub>$ 

$$
\begin{aligned}\n & 1^* & \vdots \\
 & \left\{ f_1^{1^*} \right\} = \frac{EA_1}{l} \begin{bmatrix} 1 & -1 \\ -1 & 1 \end{bmatrix} \begin{bmatrix} u_1 \\ u_2 \end{bmatrix}.\n \end{aligned}
$$

 $2^*$ 

$$
\sigma_1 = E \varepsilon_1 = E \frac{u_2 - u_1}{l} = \frac{E}{l} \frac{Fl}{2EA} = \frac{F}{2A}.
$$
  

$$
2^*
$$
  

$$
\sigma_2 = E \varepsilon_2 = E \frac{u_3 - u_2}{l} = \frac{E}{l} \left( \frac{3Fl}{2EA} - \frac{Fl}{2EA} \right) = \frac{E}{l} \frac{Fl}{EA} = \frac{F}{A}.
$$

 $\overline{\mathbf{c}}$ 

 $l\,$  (  $1.11$ ).

,

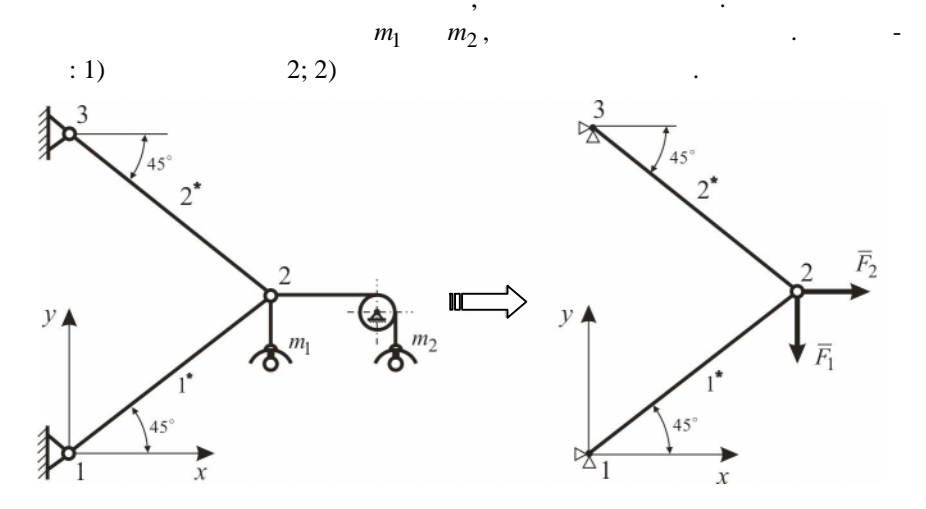

 $1.11 -$ 

 $\overline{\phantom{a}}$ 

 $1^*$   $2^*$  ( .  $1.11$ ).

$$
k_1 = k_2 = \frac{EA}{l} \begin{bmatrix} 1 & -1 \\ -1 & 1 \end{bmatrix}.
$$

,

 $xy$ .

$$
\alpha = 45^{\circ}, \quad n = m = \frac{\sqrt{2}}{2},
$$
 (1.4)

$$
\overline{1}
$$

 $\overline{\phantom{a}}$ 

$$
k_1 = T_1^{\mathrm{T}} k_1 \quad T_1 = \frac{EA}{2l} \begin{bmatrix} 1 & 1 & -1 & -1 \\ 1 & 1 & -1 & -1 \\ -1 & -1 & 1 & 1 \\ -1 & -1 & 1 & 1 \end{bmatrix};
$$

$$
-\alpha = -135^\circ, \quad n = -\frac{\sqrt{2}}{2}, \quad m = \frac{\sqrt{2}}{2},
$$

$$
k_2 = T_2^{\mathrm{T}} k_2 \quad T_2 = \frac{EA}{2l} \begin{bmatrix} 1 & -1 & -1 & 1 \\ -1 & 1 & 1 & -1 \\ -1 & 1 & 1 & -1 \\ 1 & -1 & -1 & 1 \end{bmatrix}.
$$

$$
\frac{EA}{2l} \begin{bmatrix} 1 & 1 & -1 & -1 & 0 & 0 \\ 1 & 1 & -1 & -1 & 0 & 0 \\ -1 & -1 & 2 & 0 & -1 & 1 \\ -1 & -1 & 0 & 2 & 1 & -1 \\ 0 & 0 & -1 & 1 & 1 & -1 \\ 0 & 0 & 1 & -1 & -1 & 1 \end{bmatrix} \begin{bmatrix} u_1 \\ v_1 \\ u_2 \\ v_3 \\ u_4 \end{bmatrix} = \begin{bmatrix} F_{1x} \\ F_{1y} \\ F_{2x} \\ F_{3x} \\ F_{3x} \\ F_{3x} \end{bmatrix}
$$

 $u_1 = v_1 = u_3 = v_3 = 0$  ( );  $F_{2x} = F_2$ ;  $F_{2y} = -F_1$ . ,<br>  $\underline{EA} \begin{bmatrix} 2 & 0 \\ 0 & 2 \end{bmatrix} \begin{bmatrix} u_2 \\ v_2 \end{bmatrix} = \begin{Bmatrix} F_2 \\ -F_1 \end{Bmatrix}.$ 

 $\ddot{\cdot}$ 

 $\cdot$ 

 $\overline{c}$ 

$$
\begin{cases}\nu_2 \\
v_2\n\end{cases} = \frac{l}{EA} \begin{cases}\nF_2 \\
-F_1\n\end{cases}.\n\n\sigma_1 = E\varepsilon_1; \quad \sigma_2 = E\varepsilon_2.\n\n\varepsilon_1 = \frac{1}{l}(u_2 - u_1), \quad \varepsilon_2 = \frac{1}{l}(u_3 - u_2).\n\n(1.2),\n\n\sigma_2 = E\varepsilon_2.\n\n\sigma_1 = E\varepsilon_1; \quad \sigma_2 = E\varepsilon_2.\n\n\sigma_2 = E\varepsilon_2.\n\n\sigma_1 = E\varepsilon_1; \quad \sigma_2 = E\varepsilon_2.\n\n\sigma_2 = E\varepsilon_2.\n\n\sigma_1 = E\varepsilon_1; \quad \sigma_2 = E\varepsilon_2.\n\n\sigma_2 = E\varepsilon_2.\n\n\sigma_1 = E\varepsilon_1; \quad \sigma_2 = E\varepsilon_2.\n\n\sigma_2 = E\varepsilon_2.\n\n\sigma_1 = E\varepsilon_1; \quad \sigma_2 = E\varepsilon_2.\n\n\sigma_2 = E\varepsilon_2.\n\n\sigma_1 = E\varepsilon_1; \quad \sigma_2 = E\varepsilon_2.\n\n\sigma_2 = E\varepsilon_2.\n\n\sigma_1 = E\varepsilon_1; \quad \sigma_2 = E\varepsilon_2.\n\n\sigma_2 = E\varepsilon_2.\n\n\sigma_1 = E\varepsilon_1; \quad \sigma_2 = E\varepsilon_2.\n\n\sigma_2 = E\varepsilon_2.\n\n\sigma_1 = E\varepsilon_1; \quad \sigma_2 = E\varepsilon_2.\n\n\sigma_2 = E\varepsilon_2.\n\n\sigma_2 = E\varepsilon_2.\n\n\sigma_1 = E\varepsilon_1; \quad \sigma_2 = E\varepsilon_2.\n\n\sigma_2 = E\varepsilon_2.\n\n\sigma_2 = E\varepsilon_2.\n\n\sigma_1 = E\varepsilon_1; \quad \sigma_2 = E\varepsilon_2.\n\n\sigma_2 = E\varepsilon_2.\n\n\sigma_1 = E\varepsilon_1; \quad \sigma_2 = E\varepsilon_2.\n\n\sigma_2 = E\varepsilon_2.\n\n\sigma_1 = E\varepsilon_1; \quad \sigma_2 = E\vare
$$

$$
\sigma_1 = \frac{E}{l} \begin{bmatrix} -n & -m & n & m \end{bmatrix} \begin{bmatrix} v_1 \\ u_2 \\ v_2 \end{bmatrix}; \ \sigma_2 = \frac{E}{l} \begin{bmatrix} -n & -m & n & m \end{bmatrix} \begin{bmatrix} v_2 \\ u_3 \\ v_3 \end{bmatrix}.
$$

 $n$  *m* 

$$
\sigma_1 = \frac{E}{l} \frac{\sqrt{2}}{2} \begin{bmatrix} -1 & -1 & 1 & 1 \end{bmatrix} \begin{bmatrix} 0 \\ 0 \\ u_2 \\ v_2 \end{bmatrix}; \ \sigma_2 = \frac{E}{l} \frac{\sqrt{2}}{2} \begin{bmatrix} 1 & -1 & -1 & 1 \end{bmatrix} \begin{bmatrix} u_2 \\ v_2 \\ 0 \\ 0 \end{bmatrix}.
$$

 $\sim$  2  $\sim$  -

$$
\sigma_1 = \frac{E \sqrt{2}}{l} \begin{bmatrix} -1 & -1 & 1 & 1 \end{bmatrix} \frac{l}{EA} \begin{bmatrix} 0 \\ 0 \\ F_2 \\ -F_1 \end{bmatrix} = \frac{\sqrt{2}}{2A} (F_2 - F_1);
$$
  

$$
\sigma_2 = \frac{E \sqrt{2}}{l} [1 \ -1 \ -1 \ 1] \frac{l}{EA} \begin{bmatrix} F_2 \\ -F \\ 0 \end{bmatrix} = \frac{\sqrt{2}}{2A} (F_2 + F_1).
$$

Задача решена.

 $\overline{2}$ 

## $2.1$ **ANSYS**

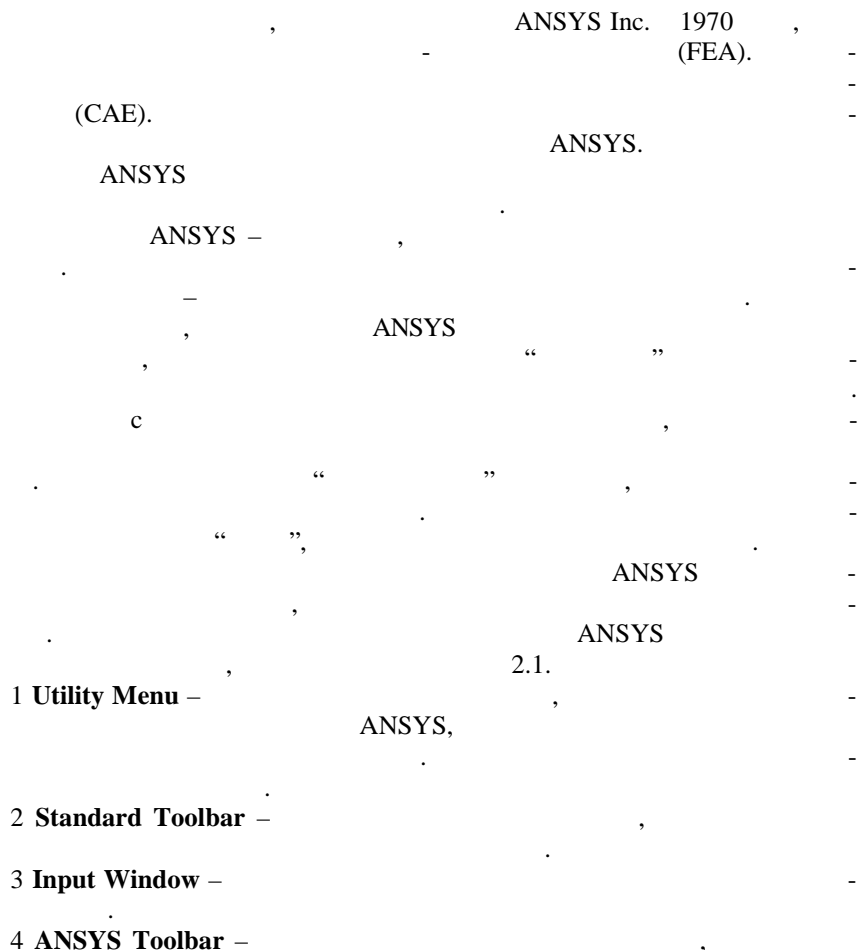

ANSYS.

 $\Box$ 

 $\overline{\phantom{a}}$ 

L.

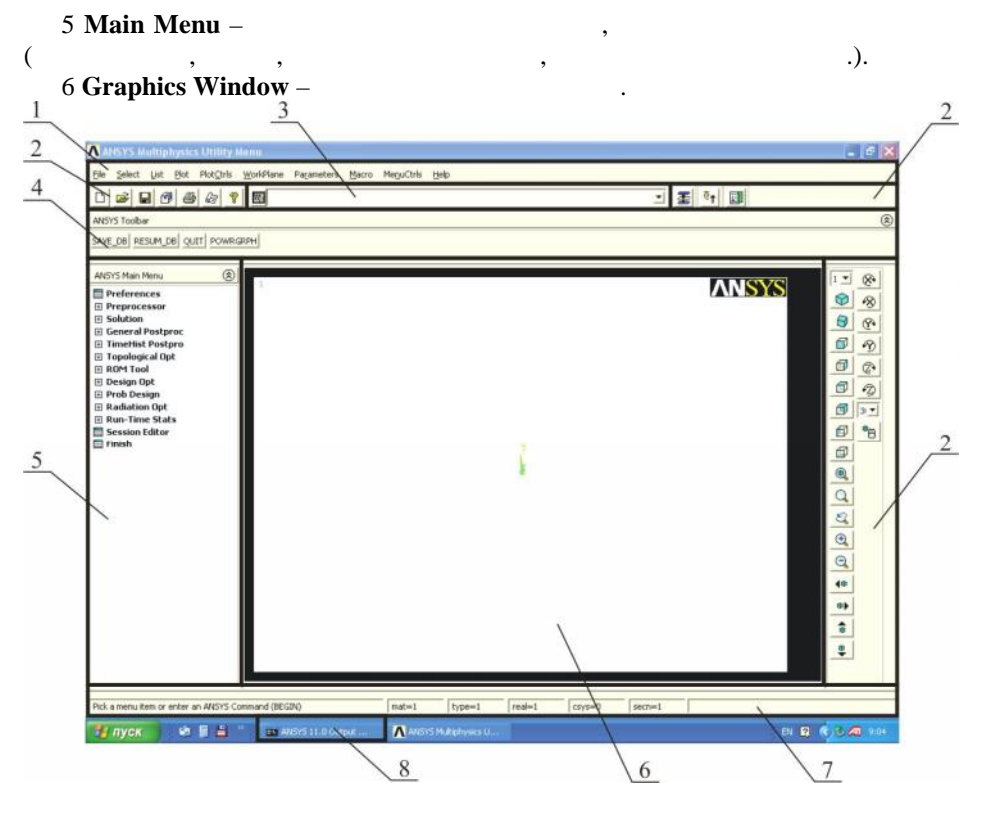

 $2.1 -$ 

- 7 **Status and Prompt Area** го вывода, предназначенная для просмотра подсказок и состояния задания. Как правило, помогает при выполнении операций в интерактивном р жиме.
	- 8 Output Window -
	- Каждое действие, производимое в интерактивном режиме, можно выполниция **Window**. ANSYS

 $1000$  ,  $\qquad \qquad$ 

может быть перенесено на передний план.

 $LOG ,$ выполнить операцию **Utility Menu List Files Log File**.

щью можно запрограммировать необходимые для анализа действия. Все эти

положено позади остальных графических панелей, но при необходимости

 $ANSYS$  $[4, 5, 7, 8].$ 

 $\overline{a}$ 

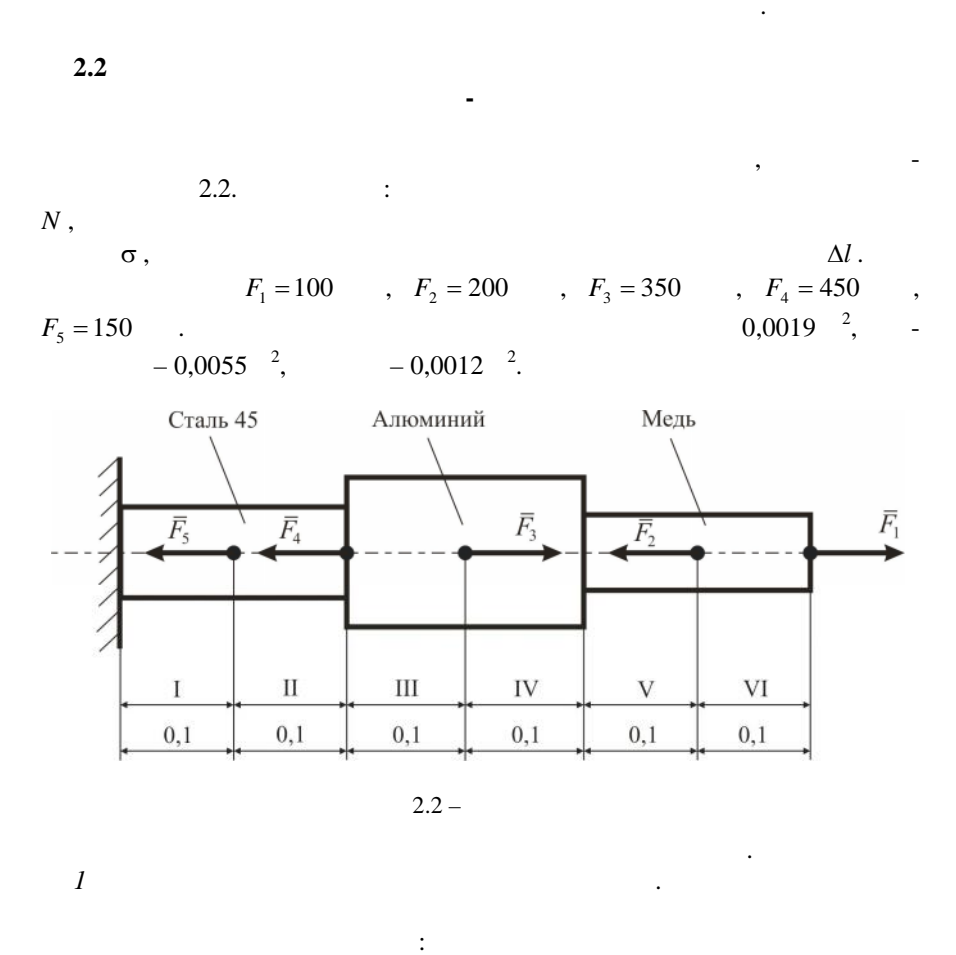

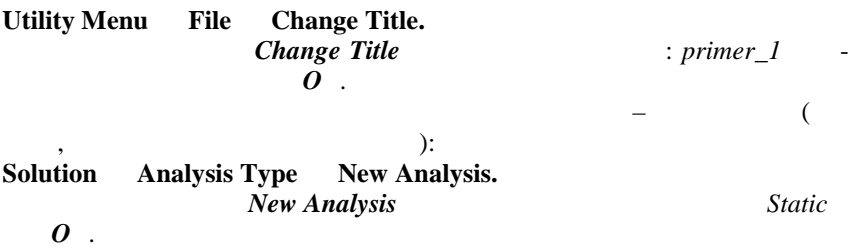

 $\ddot{\cdot}$ 

## Preprocessor.  $I-VI$  (  $\cdot$

 $\overline{\phantom{a}}$ 

÷

 $\ddot{\cdot}$ 

 $\overline{\phantom{a}}$ 

 $2.2$ ),

Preprocessor **Main Menu** Modeling **Create Keypoints** In **Active CS.** In Active CS  $\mathcal{I}$  $Kev-$ 

 $\cdot$ 

point number,  $x, y, z$  (0, 0, 0) Location in Active  $CS.$ Apply.  $: 2(0.1, 0, 0); 3(0.2, 0,$ 0); 4 (0.3, 0, 0); 5 (0.4, 0, 0); 6 (0.5, 0, 0); 7 (0.6, 0, 0).  $\boldsymbol{o}$ .

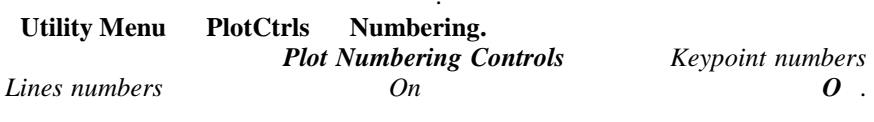

Preprocessor Modeling Create Line Straight Line.  $1\quad 2$  $Apply.$ 2  $3, 3, 4, 4, 5, 5, 6, 6, 7$ .  $\boldsymbol{o}$ .  $\mathfrak{Z}$ ,  $\overline{C}$  $\lambda$ LINK1,  $-LINK8$ .  $\mathbb{R}^+$ Preprocessor **Element Type** Add/Edit/Delete. Element Type  $Add.$ Library of Element Types (  $\mathcal{L}$  $2D$  spar  $1 \quad O$ . Link

**Element Type** 

*Type 1 LINK1*. *Close*.

еперь следует задать характеристики поперечного сечения элемента, к

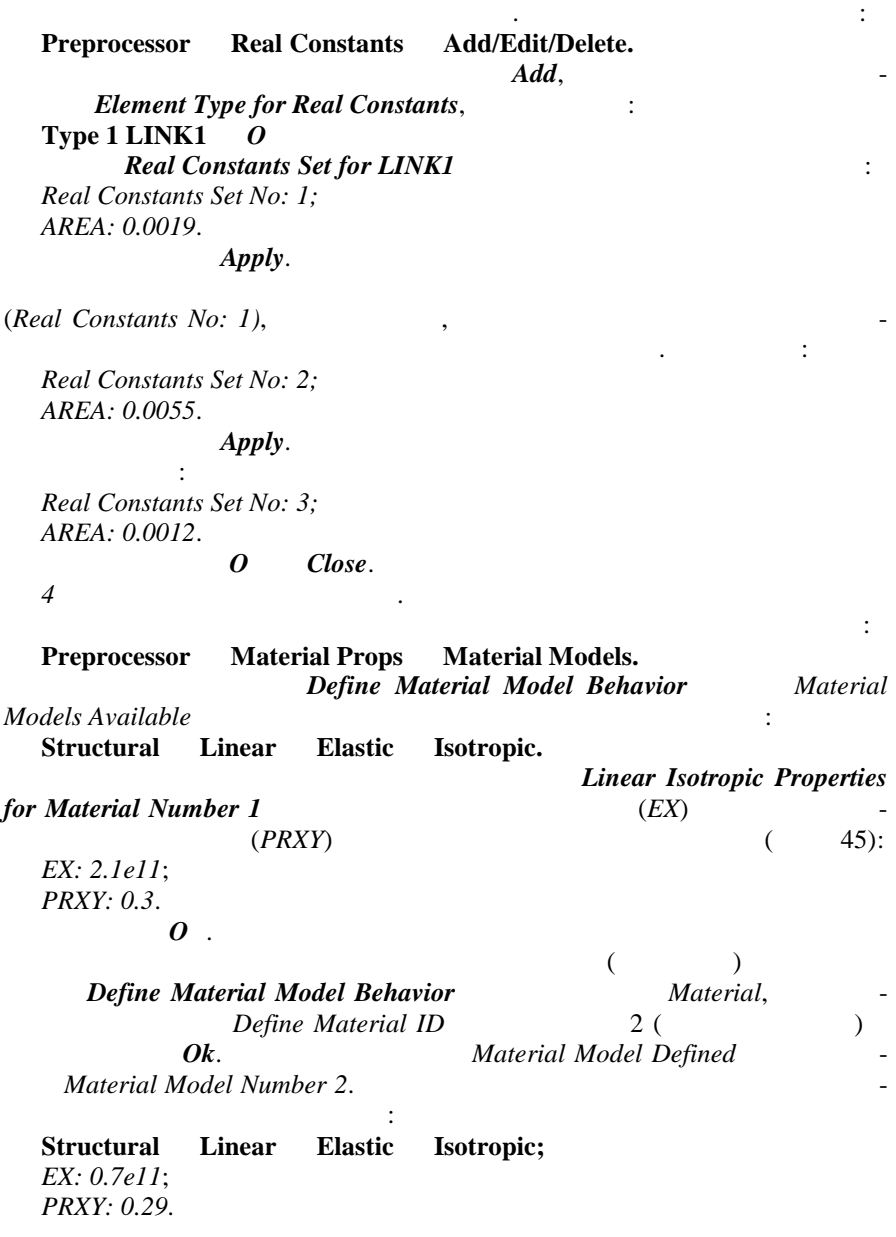

 $\boldsymbol{\theta}$  .  $3$  (metal),  $1$ **Structural Linear Elastic Isotropic** *EX: 1.1e11*; *PRXY: 0.34*. O *Define Material Model Behavior. 5 Задание атрибутов геометрически элементов создание к нечноэлементной сетки*. К атрибутам каждой ступени стержня относится: тип конечного элемента, характер стики поперечных сечений и материалы. Для их ввода идем по пунктам меню: **Preprocessor Meshing Mesh Attributes Picked Lines.**  $1(L1)$  2(*L2*),  $A$ *pply*. *Line* Attributes, *MAT Material number: 1*; *REAL Real constant set number: 1*; *TYPE Element type number: 1 LINK1*.  $Apply,$  $3(L3)$  4 (*L4*), балки. Затем на *Apply* назначаем атрибуты ыделенных линийских линийских линийских линийских линийских линийских линийских линийских линийских линийских линийских линийских линийских линийских линийских линийских линийски *MAT Material number: 2*; *REAL Real constant set number: 2*; *TYPE Element type number: 1 LINK1*.  $Apply$  $5(L5)$  6*(L6)*,  $\vdots$ *MAT Material number: 3*; *REAL Real constant set number: 3*; *TYPE Element type number: 1 LINK1*.  $\boldsymbol{0}$ . Последним этапом предварительной подготовки модели стержня является назначение размеров конечных элементов. Для того чтобы разбить стер- $20$  ,  $\hspace{1cm}$  : **Preprocessor Meshing SizeCntrls ManualSize** Global Size.  $SIZE$   $0.02$   $0.1$ пункт меню: **Preprocessor Meshing Mesh Lines.**

 $\theta$  as a set of  $\theta$  as a coneur parameter  $\rho$ 

Появившимся курсором выделяем линии модели стержня, которые после

Просмотрим полученные конечные элементы в окне графического выво-

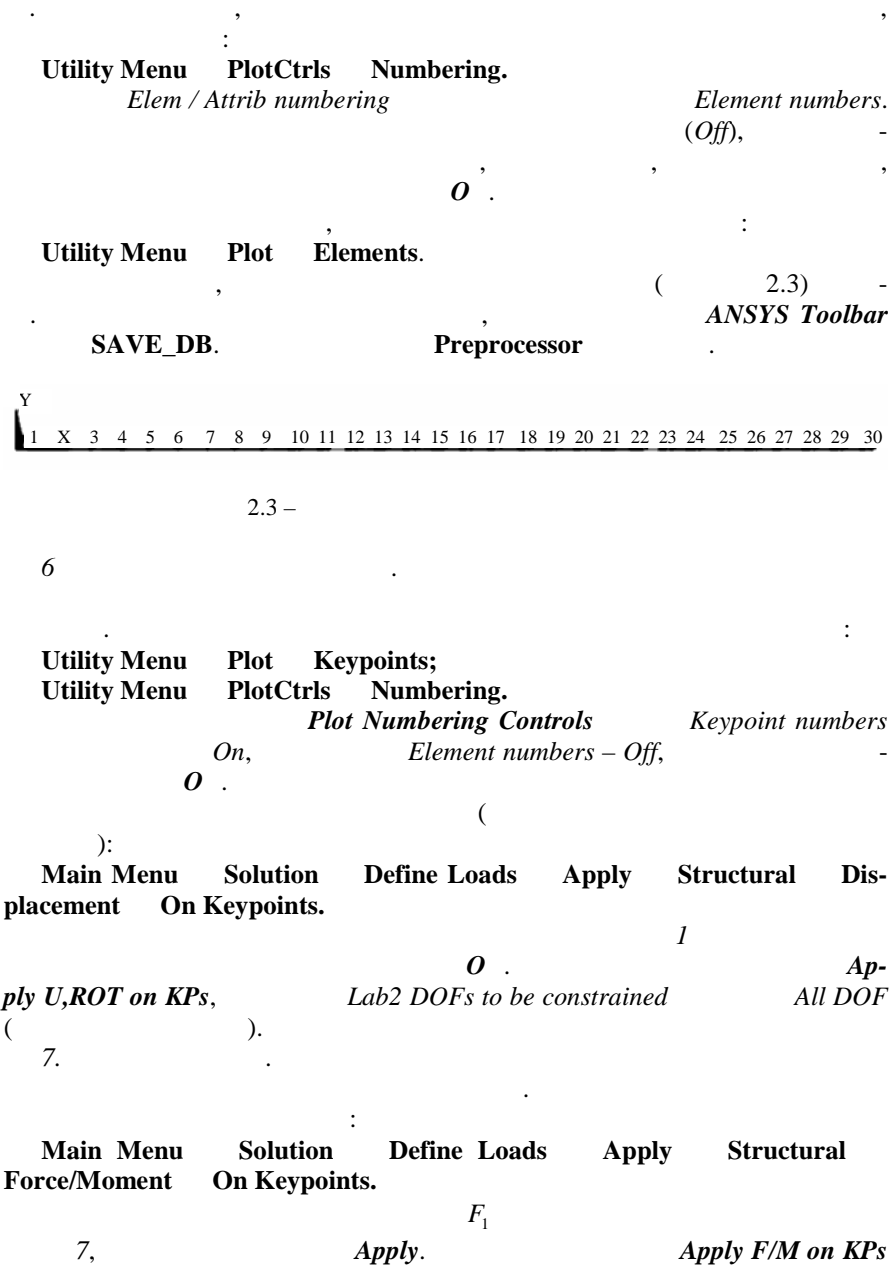

 $,$ 

 $\ddot{\phantom{a}}$ 

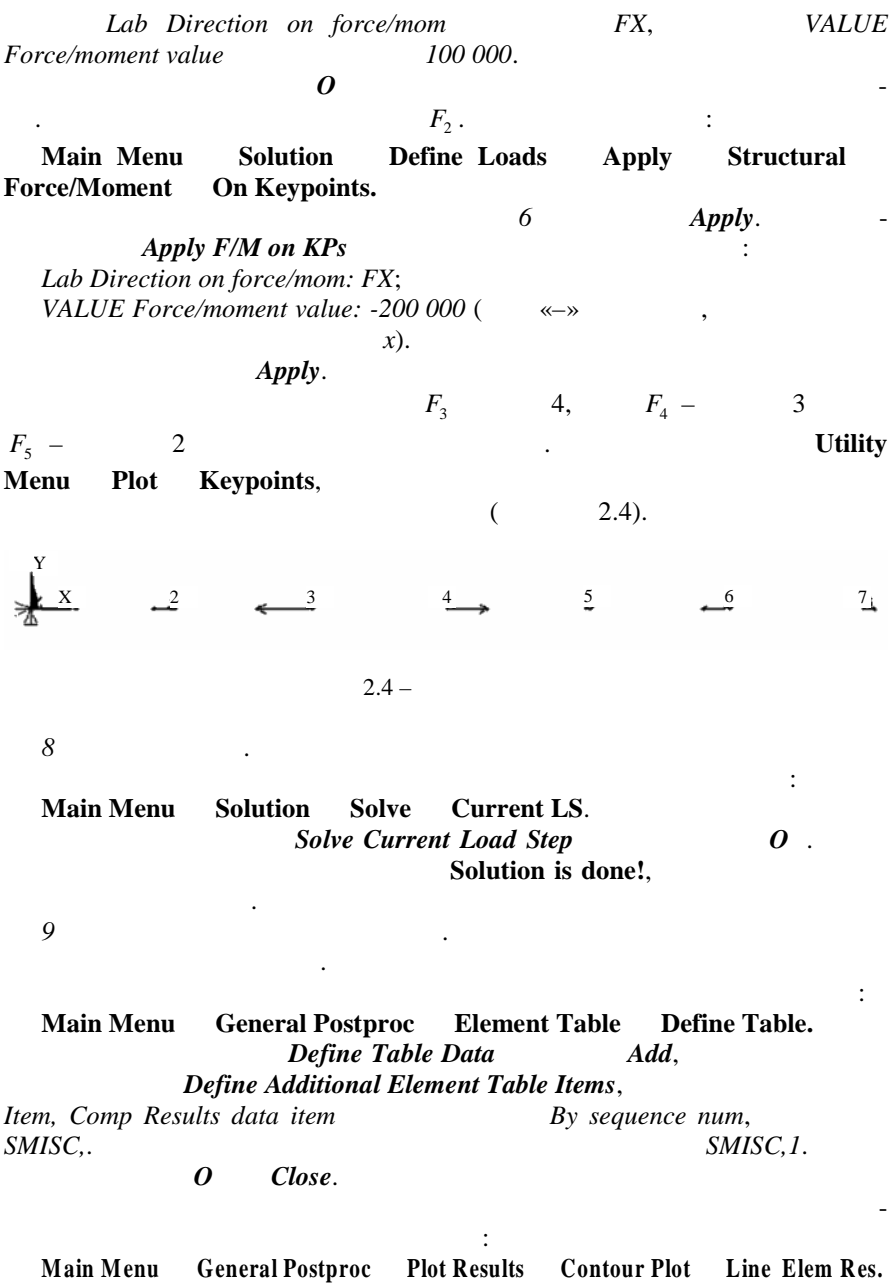

28

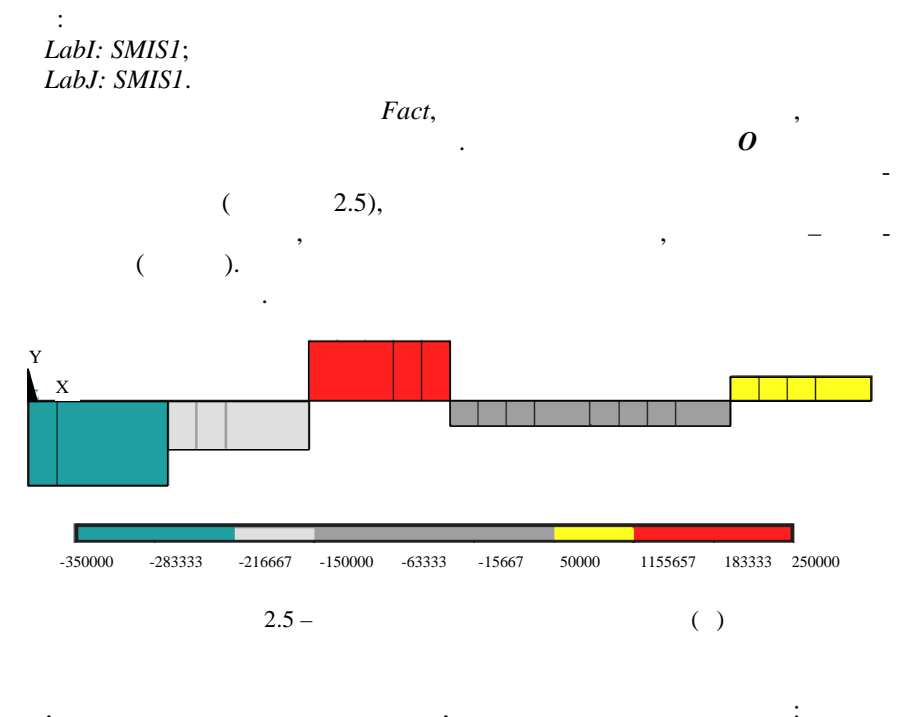

General Postproc List Results Elem Table Data. **Main Menu** List Element Table Data,  $Lab1-9$  $\boldsymbol{o}$ , SMIS1 **PRETAB Com**mand 10  $\ddot{\phantom{0}}$ 

 $\overline{\phantom{a}}$ 

 $\ddot{\cdot}$ 

9.

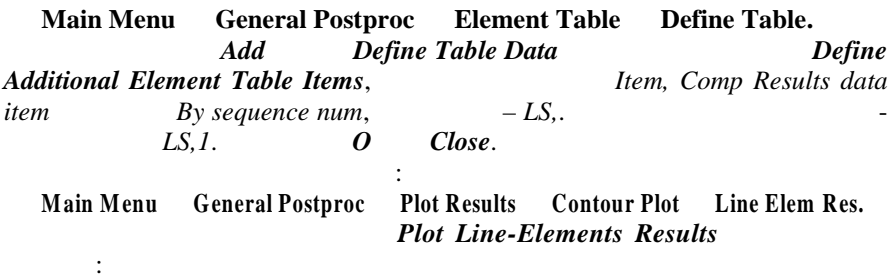

*LabJ: LS1*.  $\bm{o}$  **D**  $\bm{o}$   $\bm{o}$   $\hspace{1.6cm}$ ,  $\hspace{1.6cm}$  2.6. Чтобы просмотреть численные значения напряжений, используя операцию **Main Menu General Postproc List Results Elem Table Data**,  $Lab1-9$  *List Element Table Data*  $LS1$   $QS$  . **PRETAB** *Command* чета нормальных напряжений.  $2.6 ($ -.184E+09 -.154E+09 -.125E+09 -.95E+08 -.653E+08 -.356E+08 -.585E+07 .239E+08 .536E+08 -.833E+08 Y X

*11. Вывод значений и построение эпюры абсолютных деформаций ба ки*.

*LabI: LS1*;

логично: **Main Menu** General Postproc Element Table Define Table. **Define Table Data** *Add*, **Define Additional Element Table Items** Dof solution,  $-$  *UX*.  $\qquad \qquad$  *O*  $\qquad$  *Close*.  $\qquad \qquad$  : **Main Menu General Postproc Plot Results Contour Plot Line Elem Res. Plot Line-Elements Results**  $\cdot$ *LabI: UX*; *LabJ: UX*.  $Fact.$  $\boldsymbol{\theta}$   $\boldsymbol{\theta}$  $($  2.7).

Отметим, что в соответствии с аналитическим расчетом в пределах каждого грузового  $\mu$ ться по линейному зако-линейному зако-линейному зако-линейному зако-линейному зако-линейному ну. Наличие ступенек на полученной эпюре обусловлено особенностями ал-

Численные значения деформаций для каждого элемента находят с помо-

Вывод захопил абсолютных действий абсолютных деформаций осуществляется анализаций осуществляется анализаций ос

30

горитма метода конечных элементо .

щью операции:

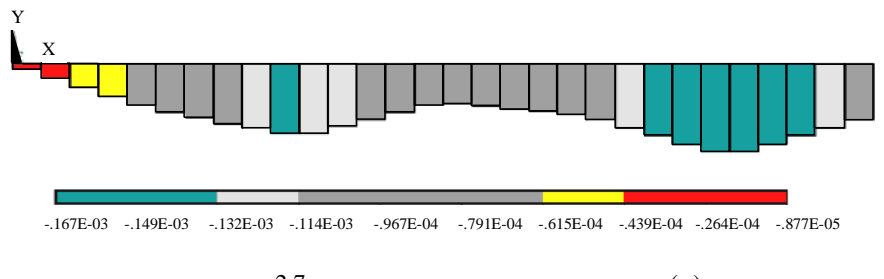

 $2.7 -$ 

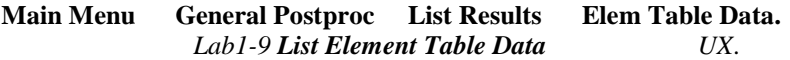

Расчет закончен.

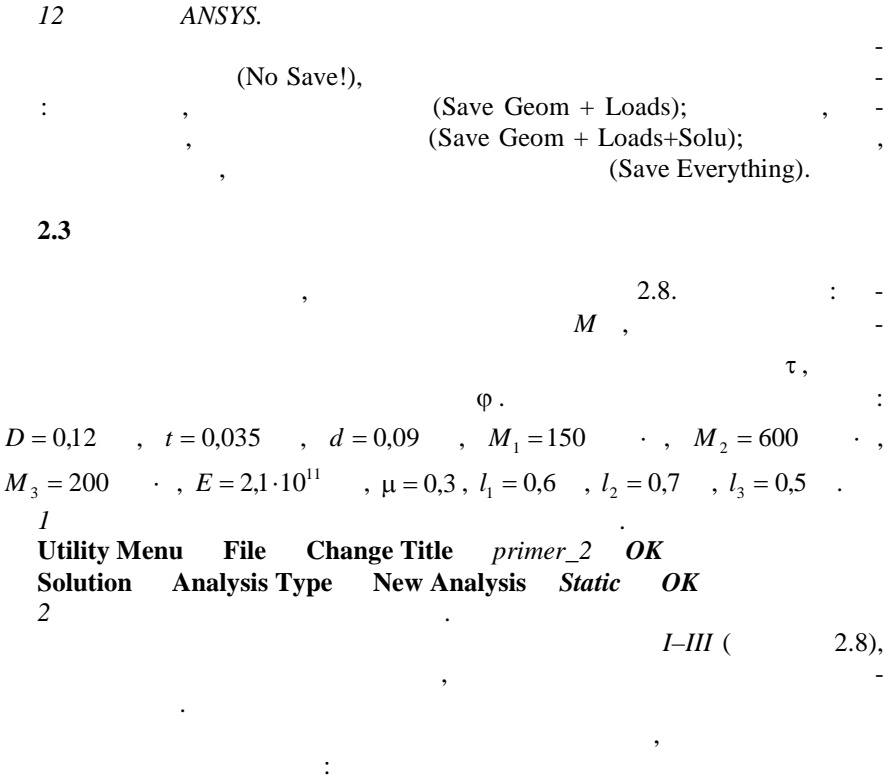

**Main Menu** Preprocessor Modeling Create Keypoints In Active CS В открывшемся окне вводим номера и координаты ключевых точек: *1 (1.8, 0, 0)*; *2 (1.2, 0, 0)*; *3 (0.5, 0, 0)*; *4 (0, 0, 0)*.

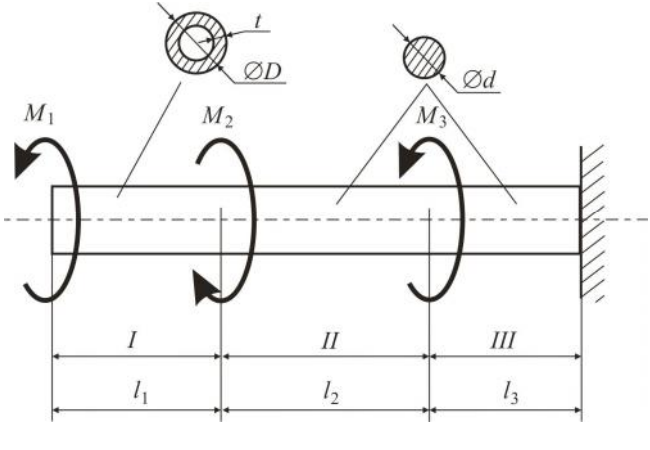

 $2.8 -$ 

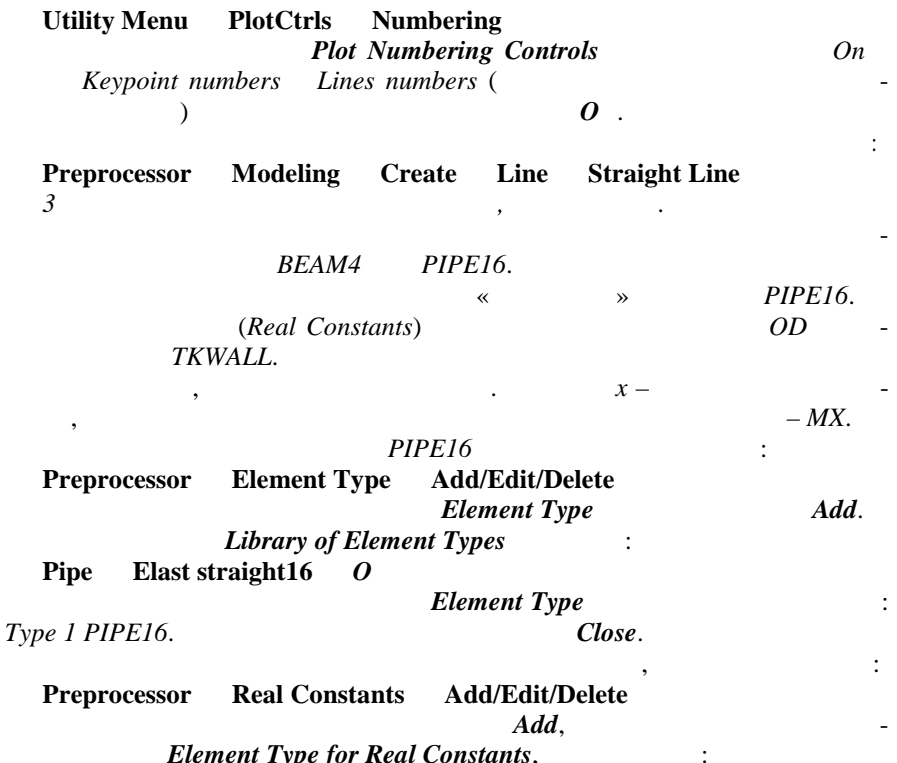

**Type 1 PIPE16** *OK* **Real Constants Set for PIPE16** constants *Real* **Constants Set** *for PIPE16 Real Constants Set No: 1; OD: 0.12; TKWALL: 0.035.* Apply. *Real Constants Set No: 2; OD: 0.09; TKWALL: 0.045.*  $Ok$  *Close*. *4 Задание свойств материалов*. **Preprocessor Material Props Material Models Define Material Model Behavior Material** *Models Available* двойным щелчком левой кнопки мыши выбираем: **Structural Linear Elastic Isotropic** соответствующие поля окна *Linear Isotropic Properties for Material*  $Number 1$   $(EX)$ (*PRXY*): *EX: 2.1e11*; *PRXY: 0.3*. *OK Define Material Model Behavior. 5 Задание атрибутов геометрическим элементам и создание к нечноэлементной сетки*. азначаем тип конечного элемента, характеристики и материал. Выполняем команду: **Preprocessor Meshing Mesh Attributes Picked Lines** Активировавш мся курсором с помощью мышки отмечаем на графиче-графиче-графиче-графиче-графиче-графиче-графиче- $(1)(L1)$ , соответствующих поперечному сеченному сеченному сеченному сеченному сеченному сеченному сеченному сеч  $Apply.$  **Line** *Attributes*, and the non-*MAT Material number: 1*; *REAL Real constant set number: 1*; *TYPE Element type number: 1 PIPE16*.  $Apply,$   $\qquad \qquad$ 2 (*L2*) 3 (*L3*), спло ному сечению: *MAT Material number: 1*; *REAL Real constant set number: 2*; *TYPE Element type number: 1 PIPE16*.  $\overline{OK}$ .

элементов:

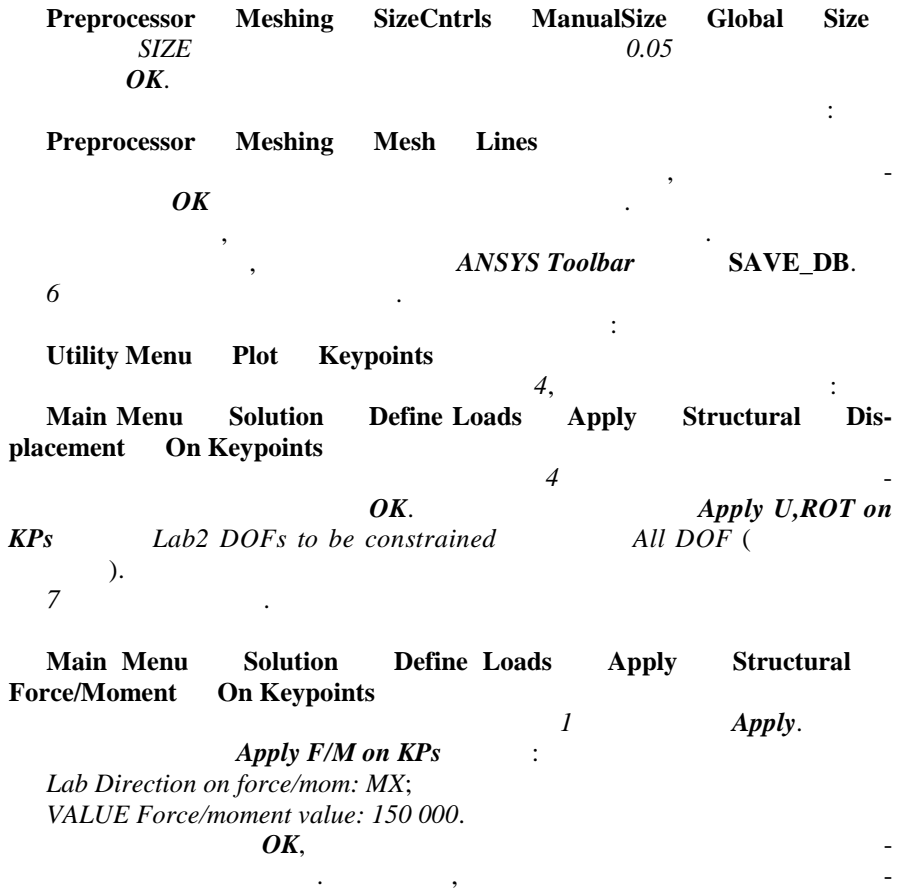

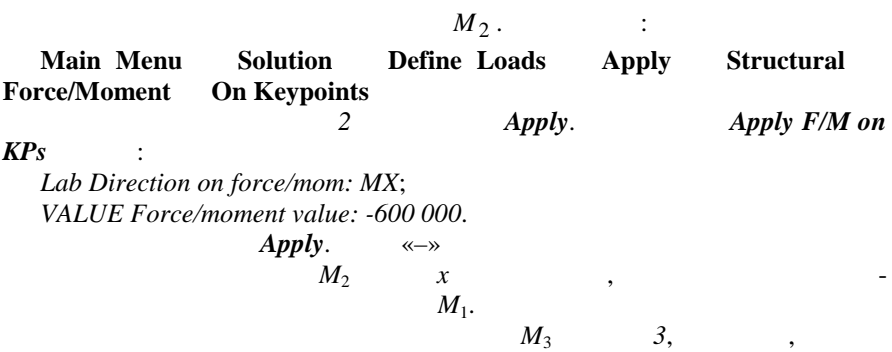

 $\ddot{\phantom{a}}$ 

 $\langle \rangle$  .

**Utility Menu PlotCtrls Style** Size and Shape SCALE: 1.

2.9.

 $\ddot{\cdot}$ 

 $2.9 -$ 

 $\overline{8}$ 

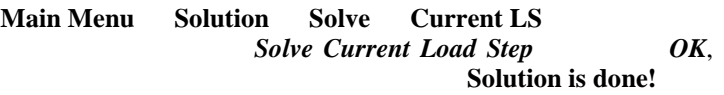

9

 $\ddot{\cdot}$ 

**Main Menu General Postproc** Element Table Define Table Define Table Data  $Add.$ Define Additional Element Table Items, Item, Comp Results data item By sequence num, SMISC<sub>.4</sub>.  $SMISC$ .

Close.  $\boldsymbol{o}$ 

 $\overline{a}$ 

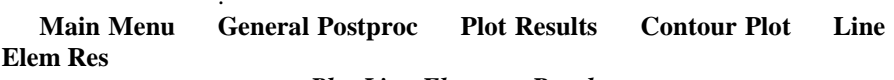

**Plot Line-Elements Results** 

LabI: SMIS4; Lab.I: SMIS4.

2.10.

 $\overline{\phantom{a}}$ 

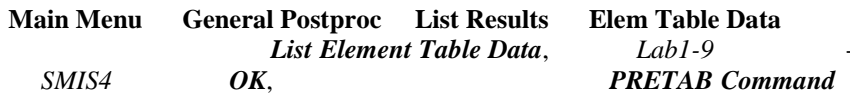

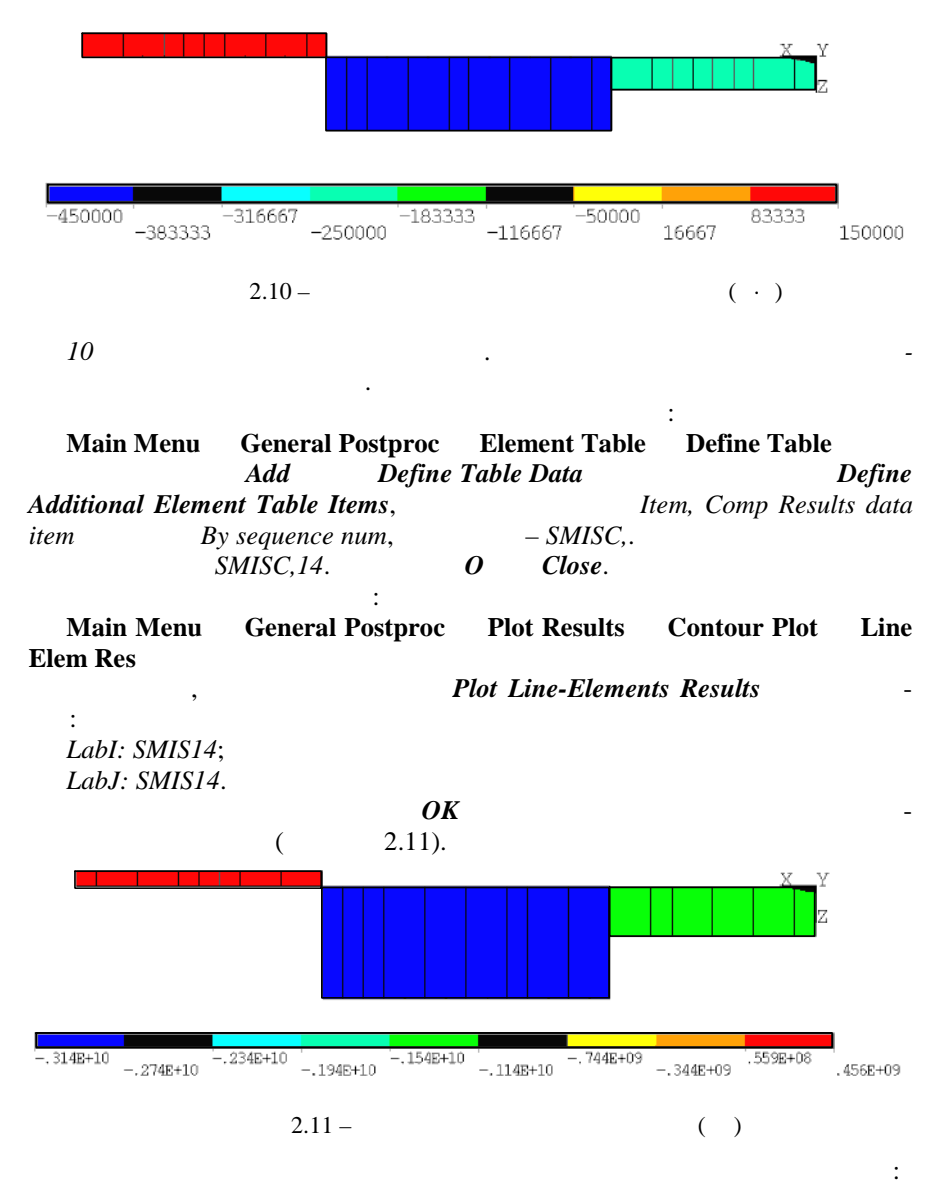

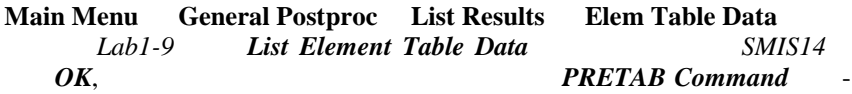

зультатами расчета касательных напряжений.

 $11$ 

Main Menu General Postproc Element Table Define Table **Define Table Data**  $Add.$ **Define Additional Element Table Items** Dof solution, Close.  $-$  ROTX.  $\boldsymbol{\theta}$  $\ddot{\cdot}$ 

Main Menu General Postproc Plot Results Contour Plot Line **Elem Res Plot Line-Elements Results** 

LabI: ROTX: LabJ: ROTX.

 $2.12.$ 

 $\ddot{\cdot}$ 

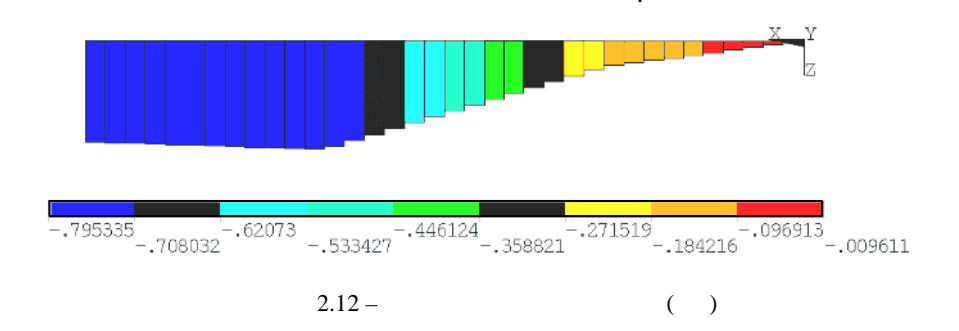

Main Menu General Postproc List Results Elem Table Data Lab1-9 List Element Table Data **ROTX** OK.

 $2.4$ 

 $2.13.$ 

 $\overline{\phantom{a}}$ :

[6]:  $a = 2$  ;  $q = 20$  /;  $M = 20$  ·;  $F = 30$  $E = 2.10^{11}$  ;  $\mu = 0.3$ ;  $\rho = 7800$  / <sup>3</sup>;  $A = 2.89 \cdot 10^{-3}$  <sup>2</sup>;  $I_{zz} = 2.03 \cdot 10^{-5}$  <sup>4</sup>;  $h = 0,2$ .

 $\overline{l}$ Utility Menu File Change Title  $prime\ 3$  OK Solution Analysis Type New Analysis Static OK  $\overline{2}$ 

$$
1-3 \hspace{0.2cm} (2.13),
$$

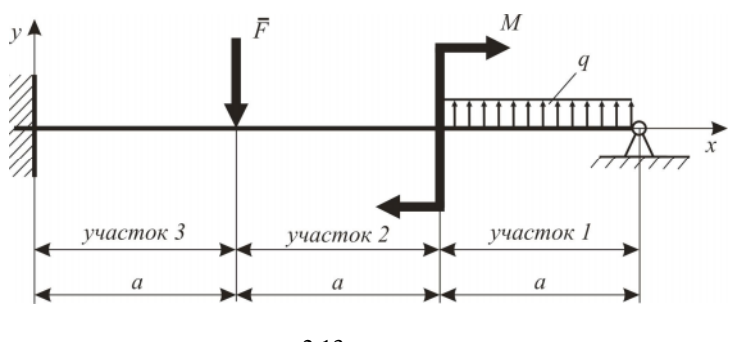

 $2.13 -$ 

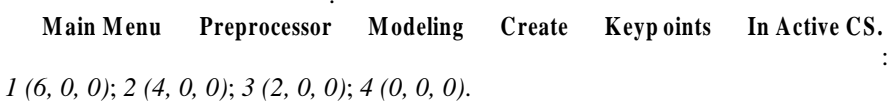

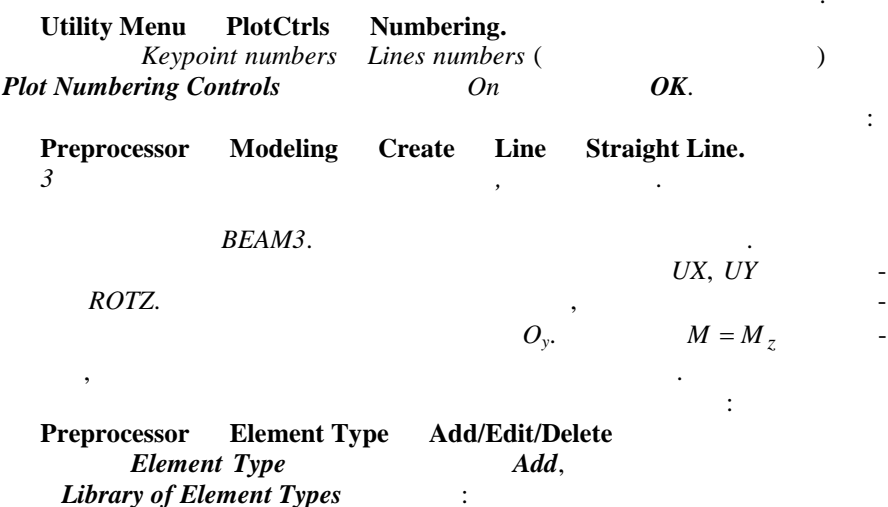

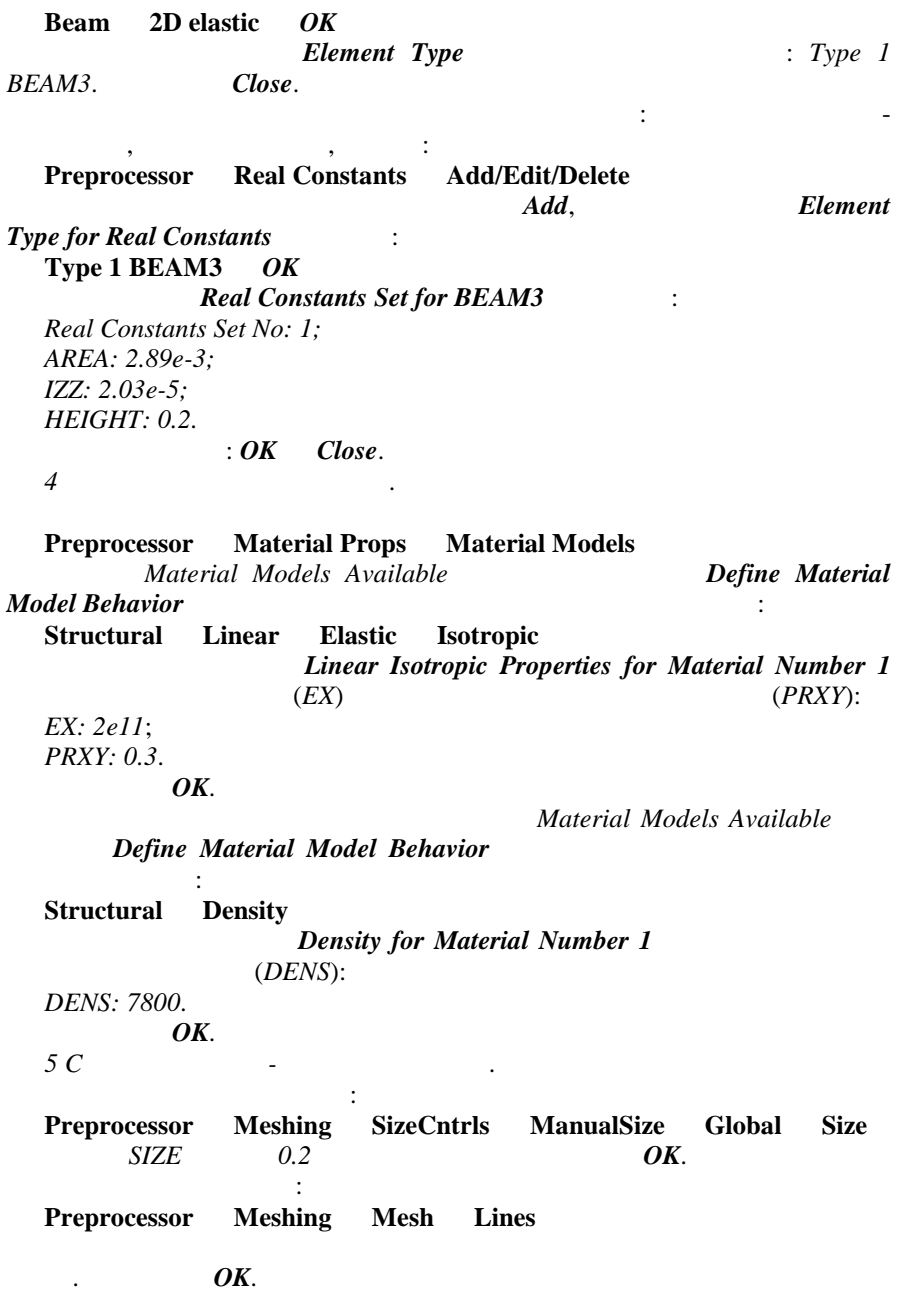

39

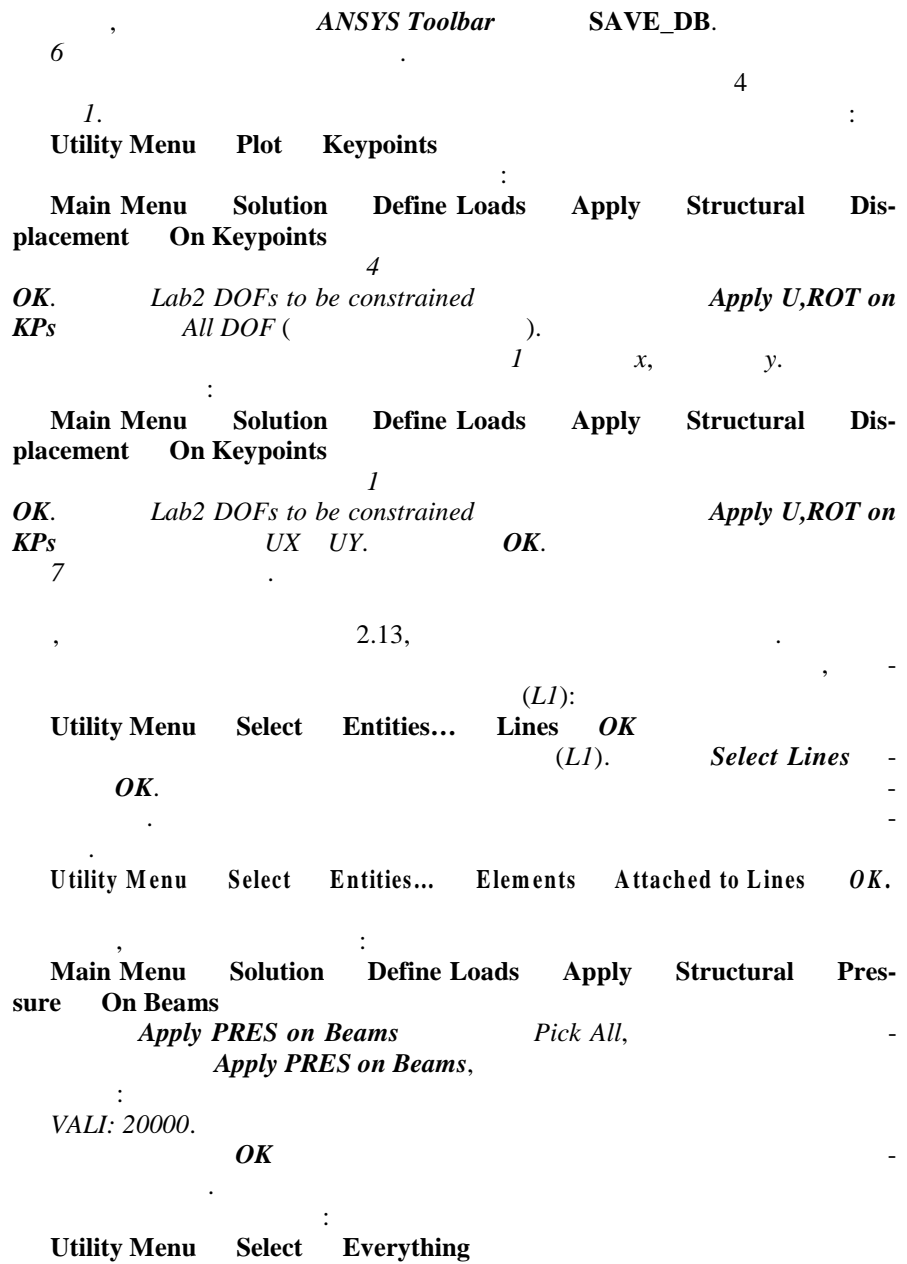

 $40\,$ 

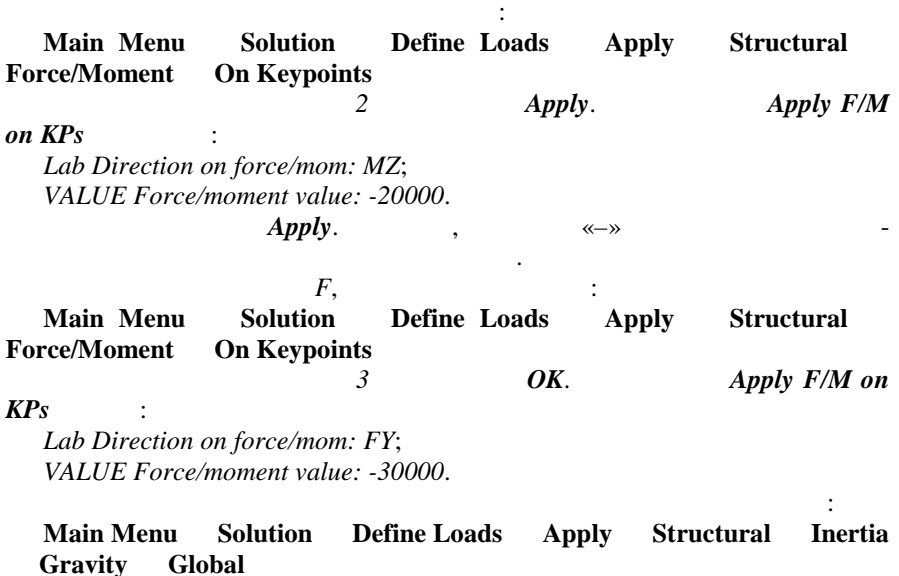

В открывшемся окне *Apply (Gravitational) Acceleration* в соответствую-

*ACELY: 9.81*.

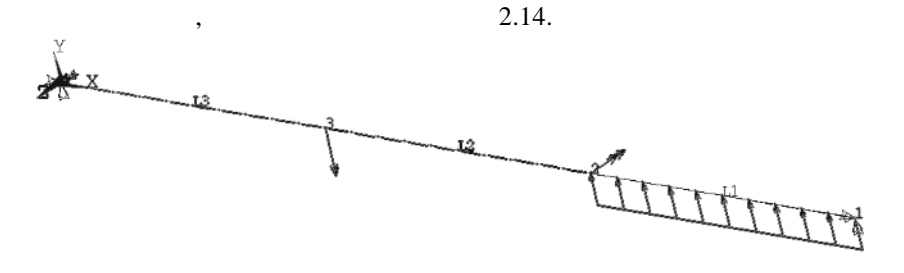

 $2.14 -$ 

щее поле вводим значение ускорения свободного падения:

*8 Решение задачи*. **Main Menu Solution Solve Current LS** *OK 9 9 Просмотр результатов расчета. Вывод значений и построение эпюры*

 $\mathbf C$  set the set of the set of the set of the set of the set of the set of the set of the set of the set of the set of the set of the set of the set of the set of the set of the set of the set of the set of the set of t

*внутренних поперечных сил*.

**Main Menu** General Postproc Element Table Define Table **Define Table Data** *Add*,

**Define Additional Element Table Items,** *Item, Comp Results data item By sequence num, SMISC,*.

этого нажимаем *O Close*.

*ры изгибающих моментов*.

полняем:

пункт меню: **Main Menu General Postproc** Plot Results Contour Plot Line **Elem Res Plot Line-Elements Results**  $\cdot$ *LabI: SMIS2*; *LabJ: SMIS2*.  $\overline{OK}$ , получаем за попела в эпоходим эпоходим эпоходим эпоходим эпоходим эпоходим эпоходим эпоходим эпоходим эпоходим эпоходим эпоходим эпоходим эпоходим эпоходим эпоходим эпоходим эпоходим эпоходим эпоходим эпоходим э  $($  2.15).  $$ но, что учет сил тяжести балки приводит к незначительному изменению  $\frac{2}{3}$ .  $-20799$  $-12008$  $-3218$ 5573 14364  $-16403$  $-7613$ 9968 18759 1178  $2.15 ( )$ 

операцию: **Main Menu General Postproc List Results Elem Table Data**<br>*Labl-9 List Element Table Data SMIS2*  $List$  *Element Table Data* 6 SMIS2  $OK$ , после чего на  $OK$ , после чего на  $S$ , после чего на  $S$ , после чего на задачета. *10 Просмотр результатов расчета. Вывод значений и построение эпю-*

Создаем таблицу значений внутренних изгибающих моментов: **Main Menu** General Postproc Element Table Define Table **Define Table Data** *Add*, **Define Additional Element Table Items,** *Item, Comp Results data item By sequence num,*  $-$  *SMISC*,.  $\boldsymbol{\theta}$  *Close*  $SMISC.6$ .

42

**Main Menu General Postproc** Plot Results Contour Plot Line **Elem Res**

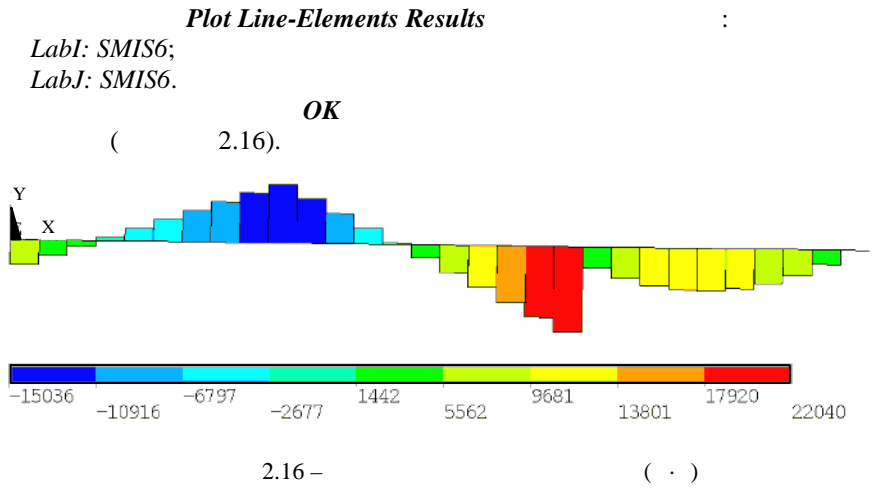

**Main Menu General Postproc List Results Elem Table Data** number *List Element* **Table** *Data* 8MIS6  $OK$ , что приводит к появления на экране таблицы результатов. *11 Просмотр результатов расчета. Вывод значений и построение про-*

операцию:

*гибов балки*.

Создаем таблицу со значениями деформаций: **Main Menu General Postproc Element Table Define Table Define Table Data** *Add*, **Define Additional Element Table Items,** *Item, Comp Results data item* **comparable** *Dof solution,*  $-VY$ *.* После этого наж маем *O Close*. Теперь строим эпюру: **M ain M enu G eneral Postproc Plot Results Contour Plot Line Elem Res**  $Plot Line-Elements Results$ *LabI: UY*; *LabJ: UY*.  $OK,$  (2.17). Чтобы вывести численные значения деформаций, выполняем опер цию: **Main Menu General Postproc List Results Elem Table Data**<br> *Labl-9 List Element Table Data LIY List Element Table Data UY* 

*OK*.

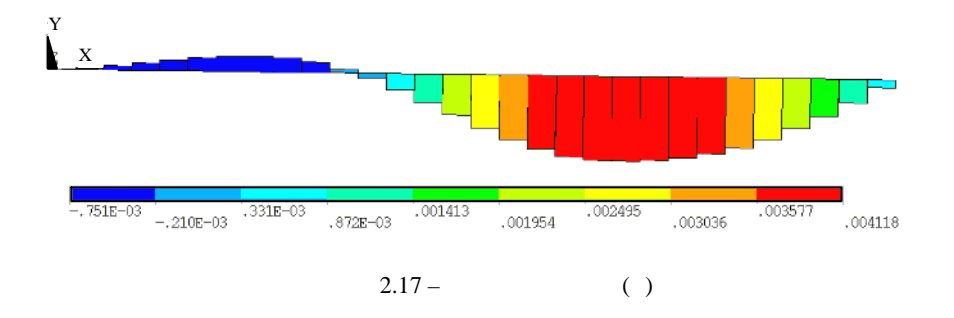

 $2.5$ 

$$
E = 2,05 \cdot 10^{11}, \qquad \mu = 0,27), \qquad \qquad 2.18 \text{ [4]}.
$$

 $\overline{\phantom{a}}$ 

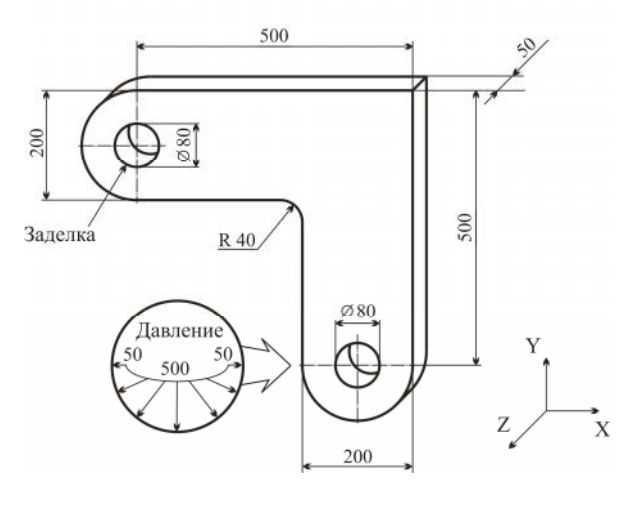

 $2.18 -$ 

 $\mathfrak{1}$ 

Utility Menu File Change Title primer\_4 OK<br>Solution Analysis Type New Analysis Static OK

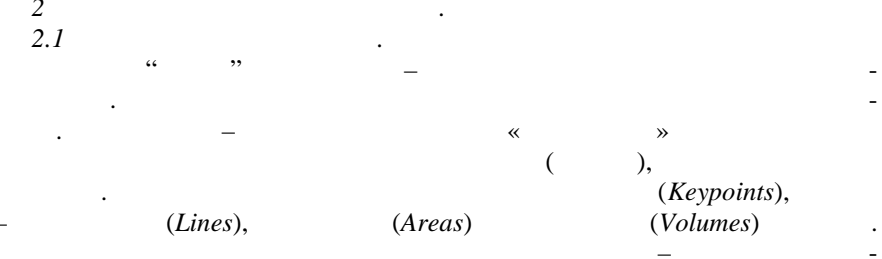

Main Menu Preprocessor Modeling Create **Areas Rectan**gle By Dimensions

 $\ddot{\cdot}$ 

 $\overline{\phantom{a}}$ 

:  $XI = 0$ ,  $X2 = 0.6$ ,  $Y1 = -0.1$ ,  $Y2 = 0.1$ . Apply, :  $XI = 0.4, X2$  $= 0.6, Y1 = -0.1, Y2 = -0.3.$ OK.  $2.2$ (Work Plane) ,

 $\ddot{\phantom{0}}$ 

 $\ddot{\cdot}$ 

 $\ddot{\phantom{0}}$ 

## **Work Plane**

 $\ddot{\phantom{0}}$ 

j.

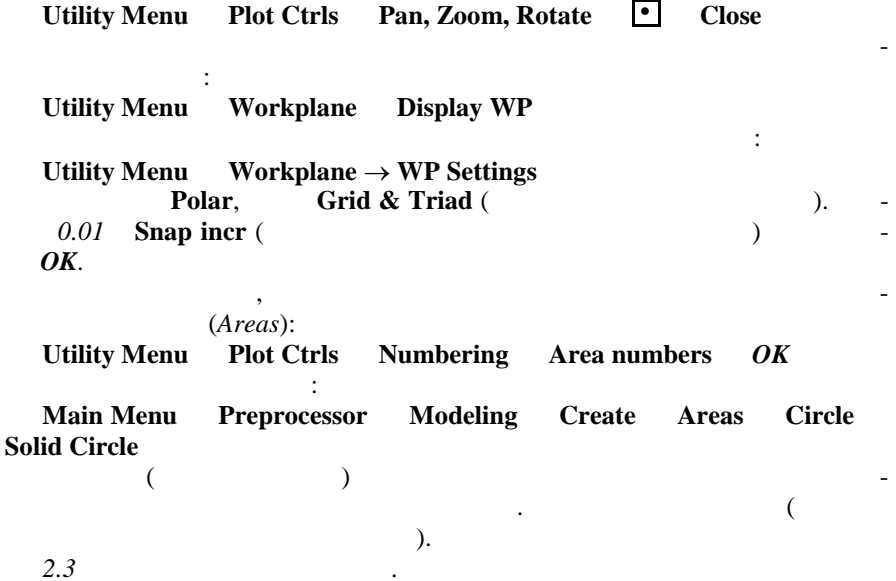

45

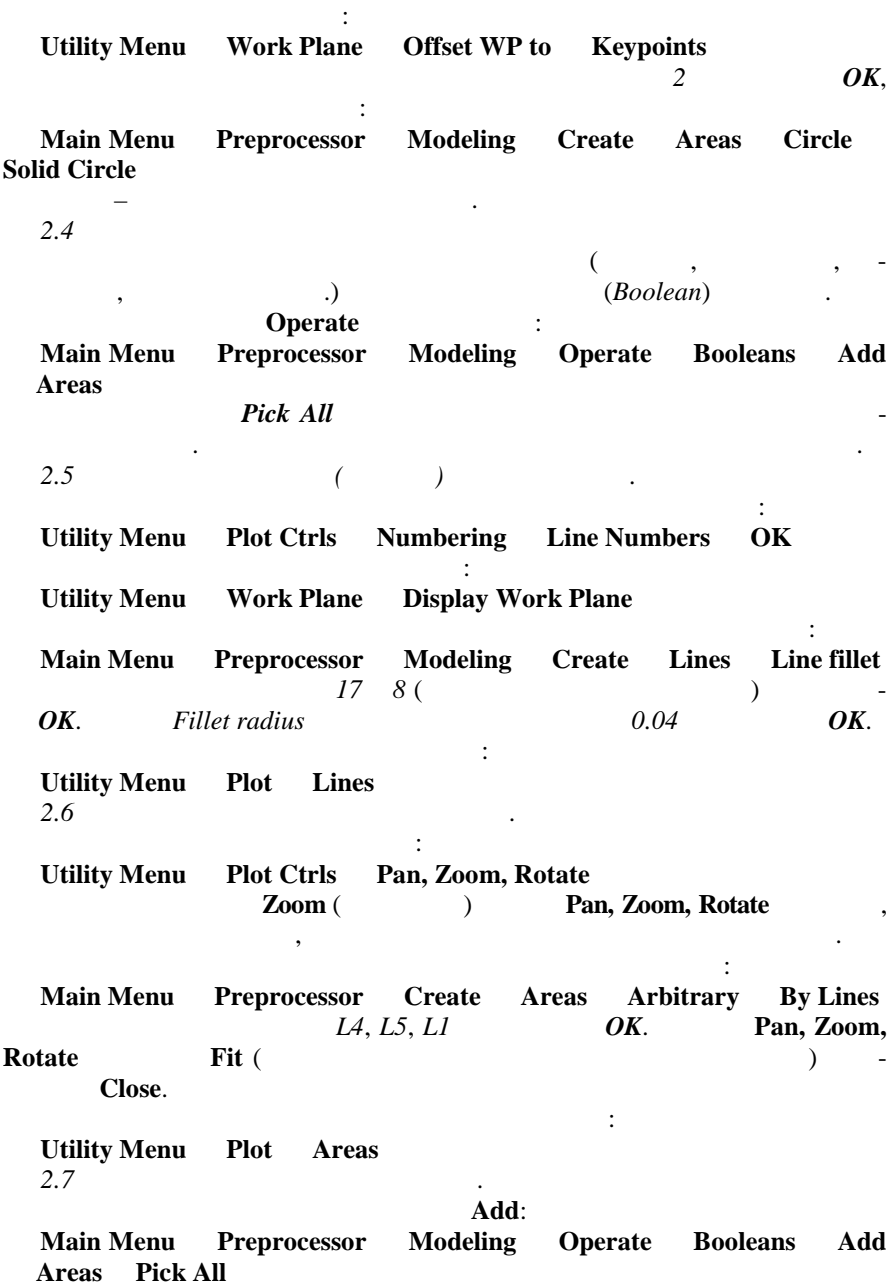

 $46\text{ }$ 

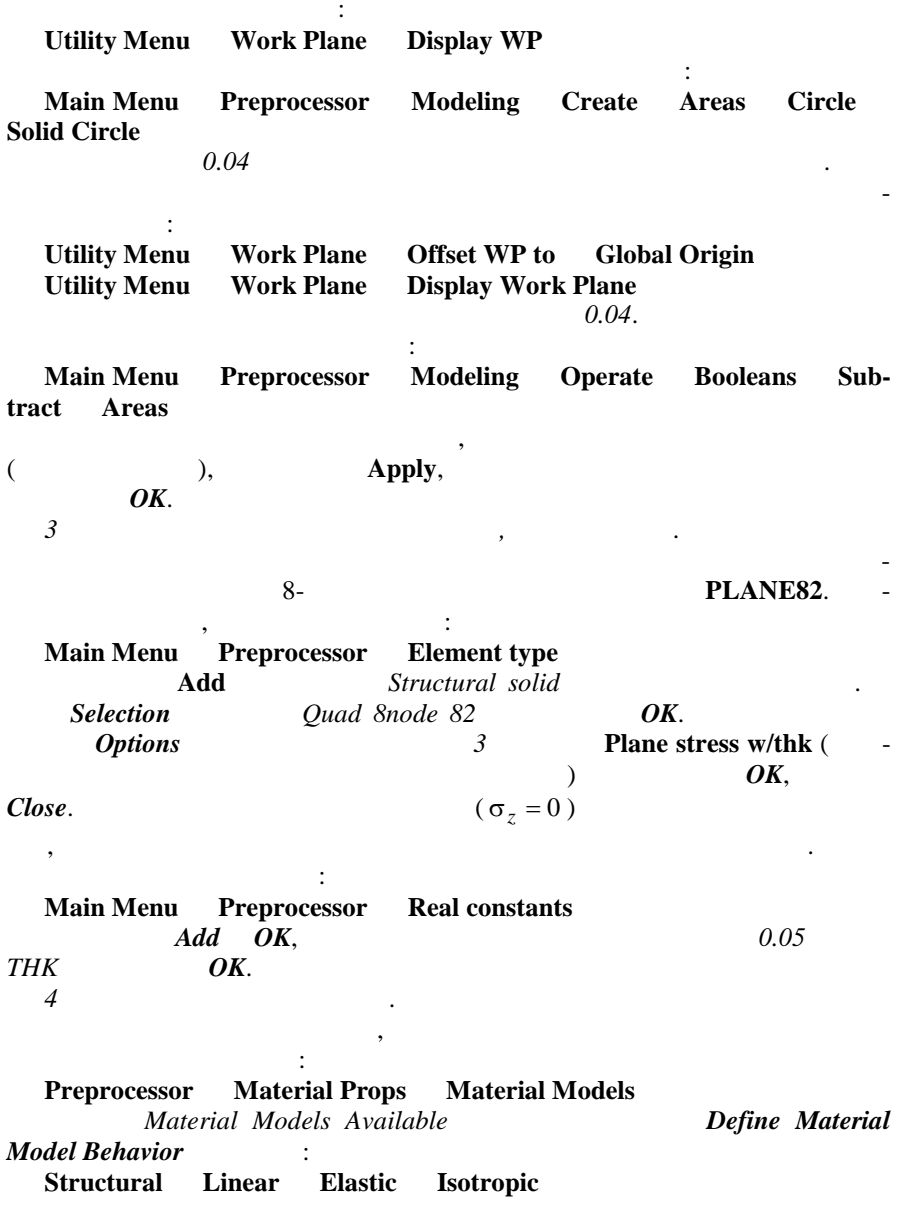

 $\ddot{\phantom{a}}$ 

 $,$ 

 $\overline{\phantom{a}}$ 

 $\Box$ 

 $\overline{\phantom{a}}$  $\ddot{\phantom{a}}$ 

**Linear Isotropic Properties for Material Number 1**  $\overline{a}$  $(EX)$  $(PRXY)$ :  $EX: 2.05e11:$ PRXY: 0.27. OK.  $5C$  $\mathbf{r}$ **Main Menu** Preprocessor **Meshing Size Cntrls Manual Size** Global **Size**  $0.05$  Size  $\overline{OK}$ .  $(Free)$  $\pm$ Preprocessor Mashing **Main Menu Mesh Areas** Free Pick All. **ANSYS**  $\overline{\phantom{a}}$ **Toolbar** SAVE DB. 6  $\overline{a}$ **Define Loads** Apply **Main Menu** Solution **Structural** Displacement On Keypoints  $\overline{OK}$ All DOF  $\theta$ Value. **KEXPND** Yes OK.  $\overline{7}$  $\ddot{\cdot}$ Plot **Utility Menu Lines**  $\cdot$ **Define Loads** Apply **Structural Main Menu** Solution Pres-**On Lines** sure Apply. 5000  $50000 -$ Apply. **Apply** 5000 50000  $\overline{OK}$ . **Utility Menu Plot** Multi-Plots,

8 **Main Menu** Solution Solve Current LS OK  $\mathbf Q$ 

 $\ddot{\cdot}$ 

 $\overline{\phantom{a}}$ 

48

2.19.

**Main Menu General Postproc Plot Results Deformed Shape**  $Def + Undeformed$ ,

 $\overline{\phantom{a}}$ ,  $\overline{\phantom{a}}$ 

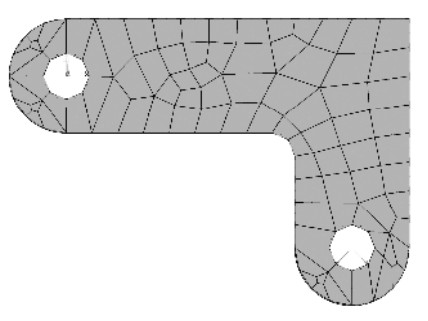

Чтобы вывести результаты расчетов по узловым решениям, выполняем

чтобы одновременно показать недеформированное и деформированное со-

 $2.19 -$ 

*10 Изображение распределения эквивалентных по Мизесу напряж ний.*

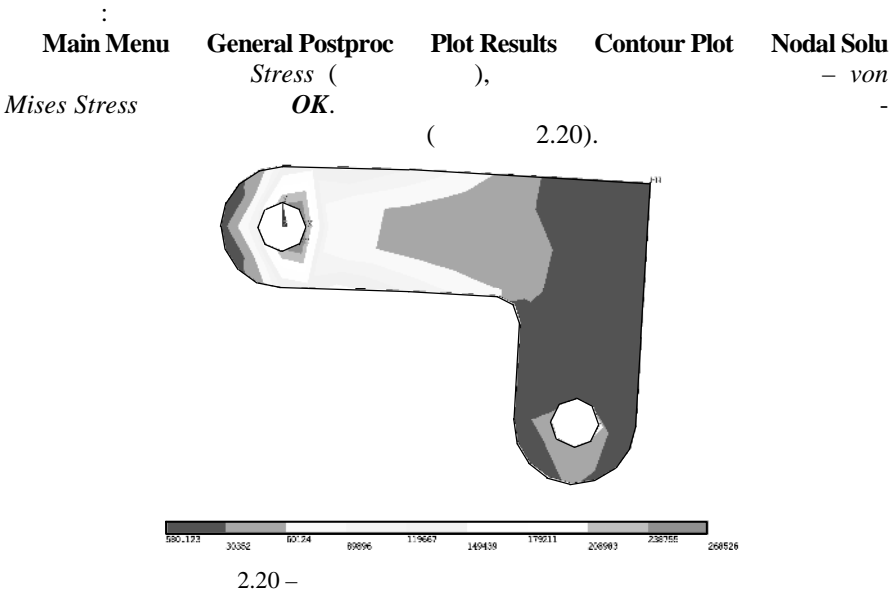

*11 Просмотр списка значений реакций связей.*

выполним операци :

чтобы вывести численные значения сил в узлак закрепленные значения сил в сил в узлак закрепленности в сил в си<br>Спортив

Расчет закончен.

Рассмотри задачу пространственной теории упругости, в которой необходимо определить напряженно-деформированное состояние стального рычага, на хвостовик которого действуют нагрузки, равномерно распределен-

**2.6 Решение пространственной задачи теории упругости**

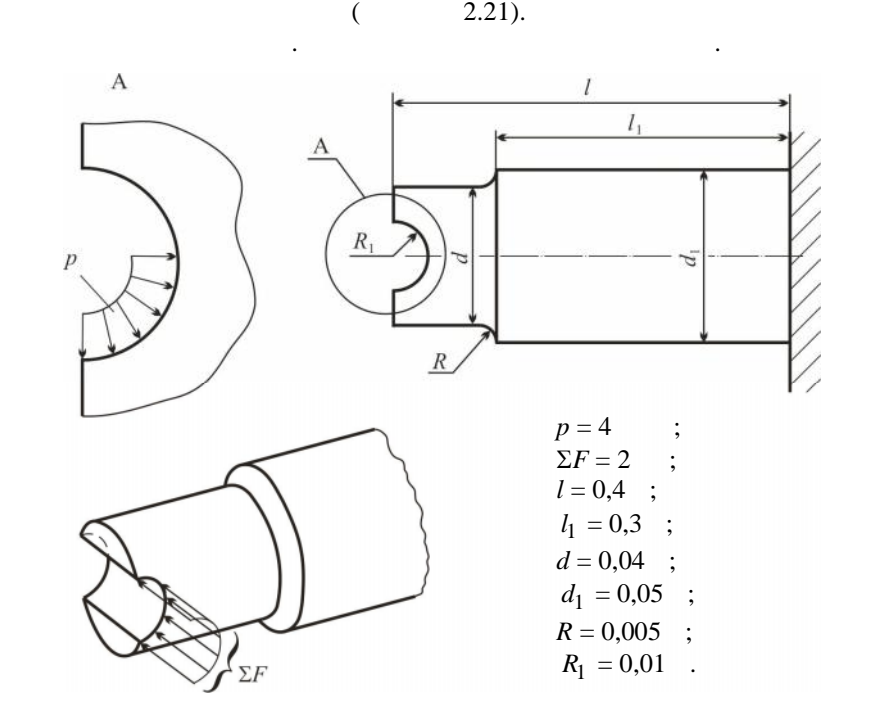

 $2.21 -$ 

 $\mathbf{I}$   $\mathbf{I}$ **Utility Menu File Change Title** *primer\_5 OK* **Solution Analysis Type New Analysis** *Static OK 2 Создание геометрической модели*. *2.1 Создание тела вращения.*

50

 $\langle \langle \rangle$  воспользуем $\langle \rangle$  $($ , на которое действуют силы, создадит силы, создадит силы, создадит силы, создадит силы, со часть плоскости продольного сечения, расположенную выше оси симме рии.

**Main Menu** Preprocessor Modeling Create Keypoints In **Active CS** 

 $\overline{\phantom{a}}$ 

:  $1$  (0, 0, 0); 2 (0, 0.02, 0); 3 (0.1, 0.02, 0); 4 (0.1, 0.025, 0); 5  $(0.4, 0.025, 0); 6(0.4, 0, 0).$ 

 $\overline{a}$ 

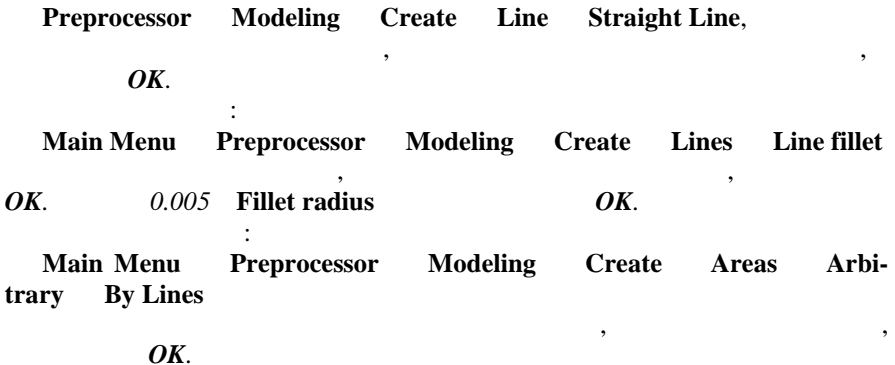

 $Ox$ **Main Menu** Preprocessor Modeling Operate Extrude Areas **About Axis** OK.  $1\quad6$  (  $\lambda$  $Apply,$ 90 ARC (  $\overline{\phantom{a}}$ Apply.  $\lambda$  $(-90)$  ARC OK.

 $2.2^{\circ}$ 

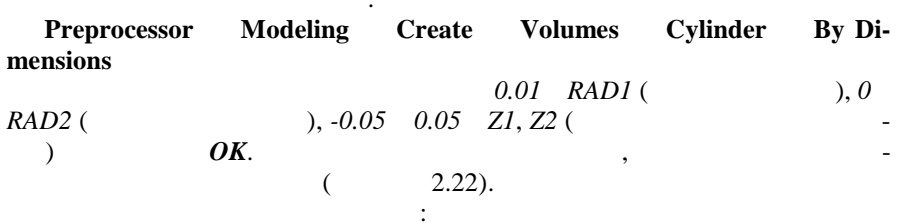

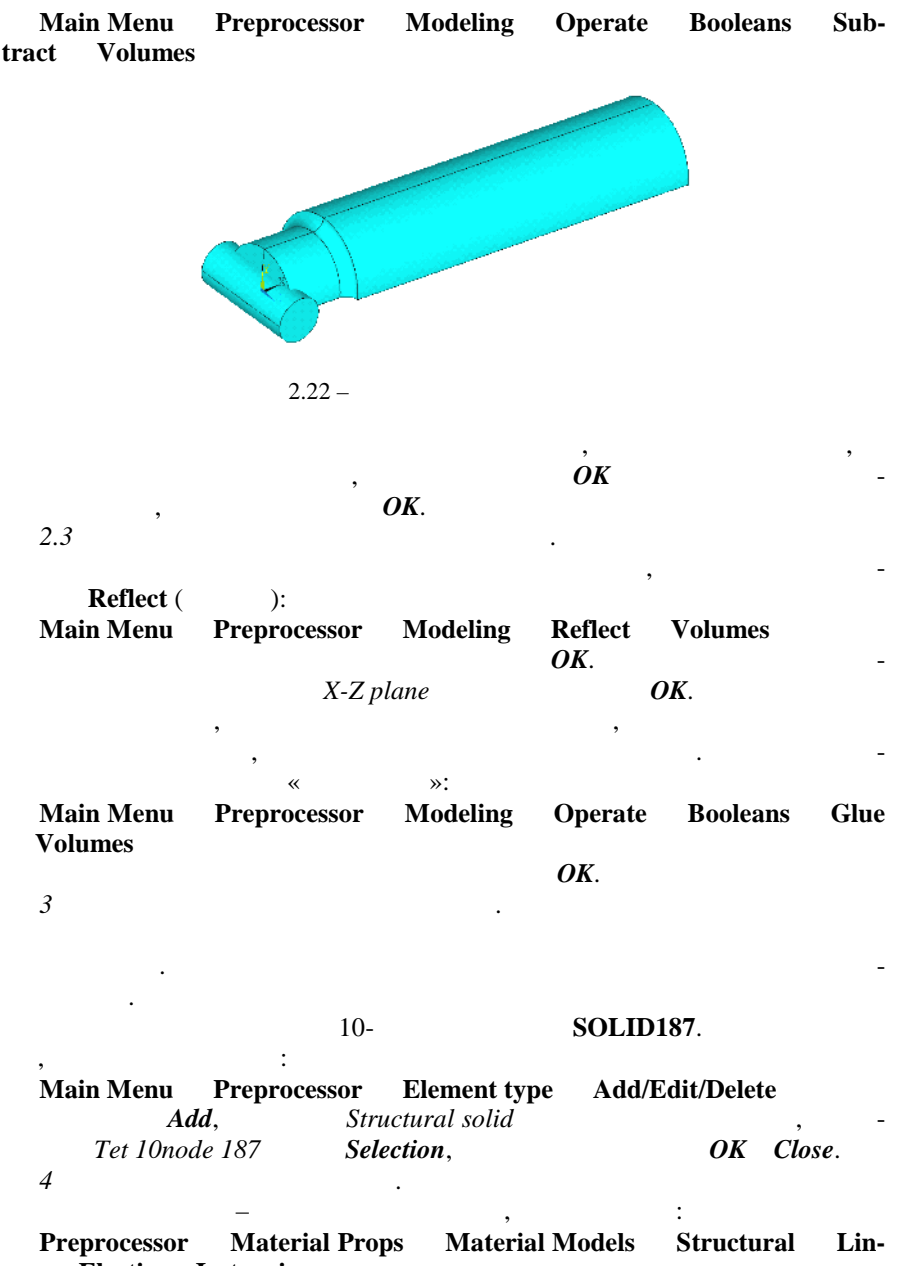

ear Elastic Isotropic

$$
\begin{array}{cccc}\n & 2e11 & & \\
 & \circ & & \\
5C & & - & \\
\end{array}
$$

**Utility Menu Plot Lines**

линиях:

**Main Menu Preprocessor Meshing Size Cntrls Manual Size Lines Picked Lines**

 $\mathcal{A}$ 

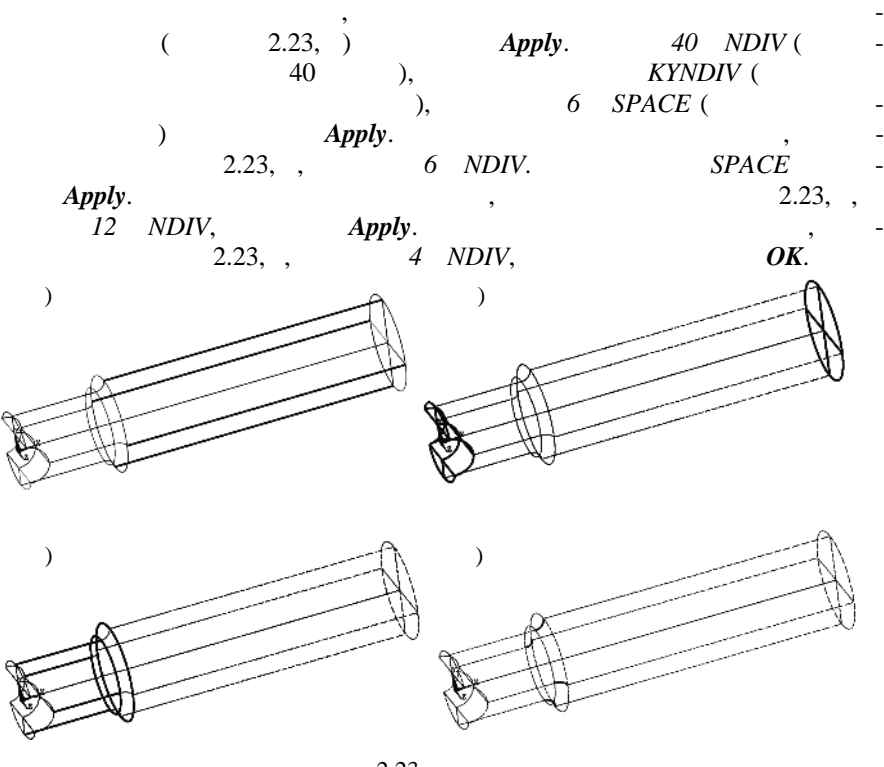

 $2.23 -$ 

| Pick All. | Main Menu Preprocessor Meshing | <b>Mesh Tool</b> | ٠<br>٠     |
|-----------|--------------------------------|------------------|------------|
|           |                                | Tet Free         | Mesh       |
| $2.24$ ). |                                |                  | $\sim$ $-$ |

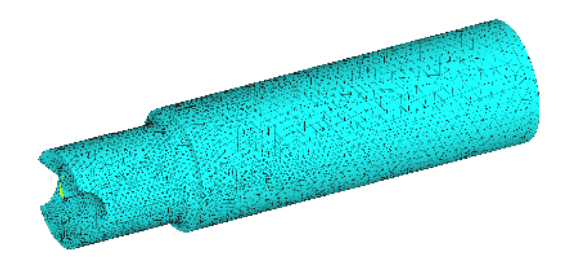

 $2.24 -$ 

*6 Задание граничных перемещений*.

**Utility Menu Plot Lines**

Переходим в режим изображения линий:

чения на перемещение линий стать линий с перемещения линий с перемещение линий с перемещение  $\colon$ **Main Menu Solution Define Loads Apply Structural Displacement On Lines**

Для моделирования закрепления торцевой поверхности наложим ограни-

 $2.25,$ 

 $\Omega.25, \hspace{1cm} OK.$  $All DOF$  ( $OK$ .

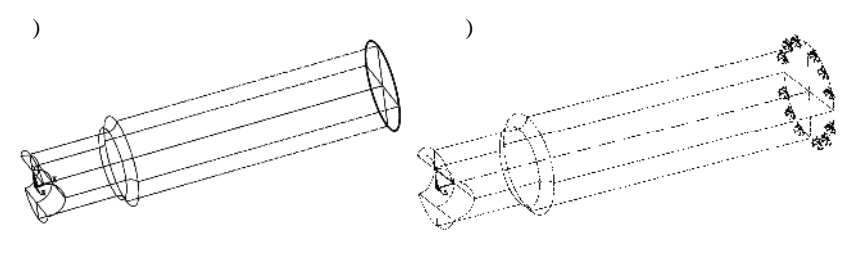

 $2.25 -$ 

Переходим в режим отображения площадей:

*7 Приложение равномерно распределенного авлени к поверхности и-*

*линдрического выреза.*

Выполняем команду:

**Utility Menu Plot Areas**

**Main Menu Solution Define Loads Apply Structural Pressure On Areas**

Отмечаем мышью криволинейные поверхности, находящиеся в нижней асти выреза, на  $\overline{OK}$ ,  $\overline{OK}$ ,  $\overline{4}$  000 000  $\overline{VALUE}$  $\overline{OK}$ .  $($  2.26, ).

54

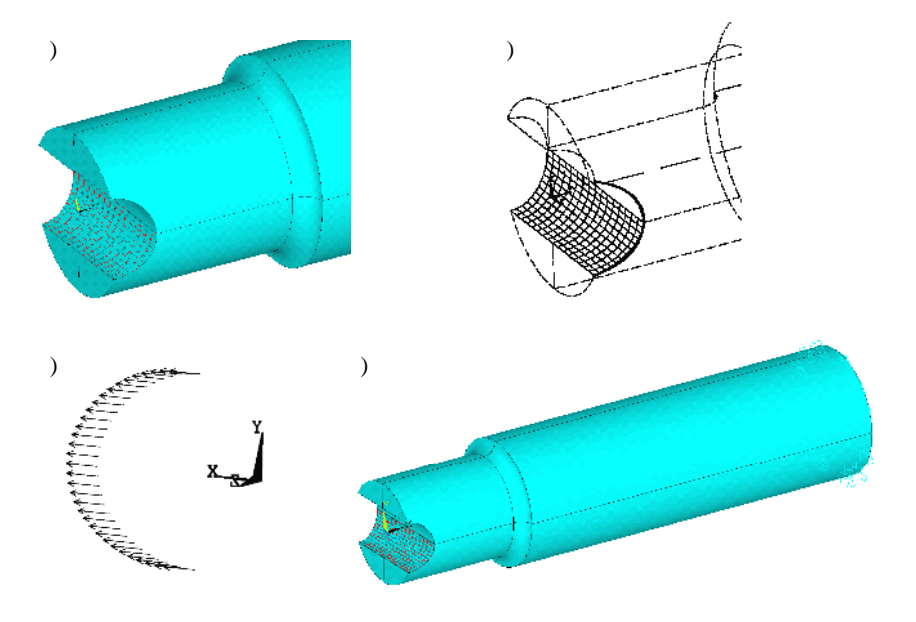

 $2.26 -$ 

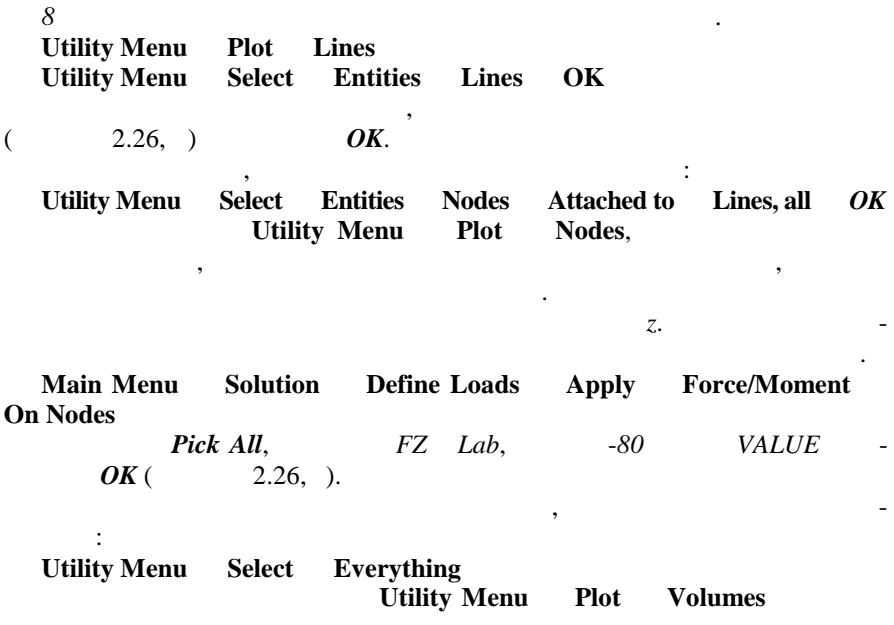

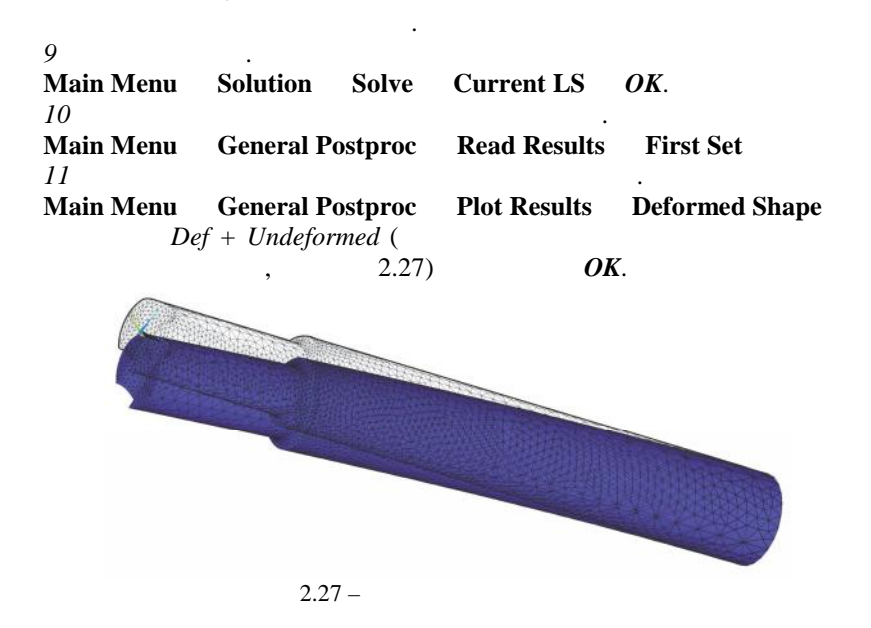

## 12

,

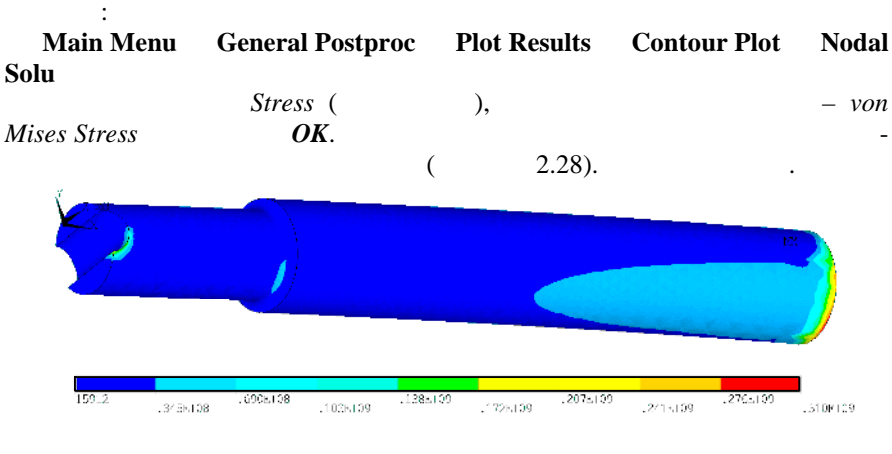

 $2.28 -$ 

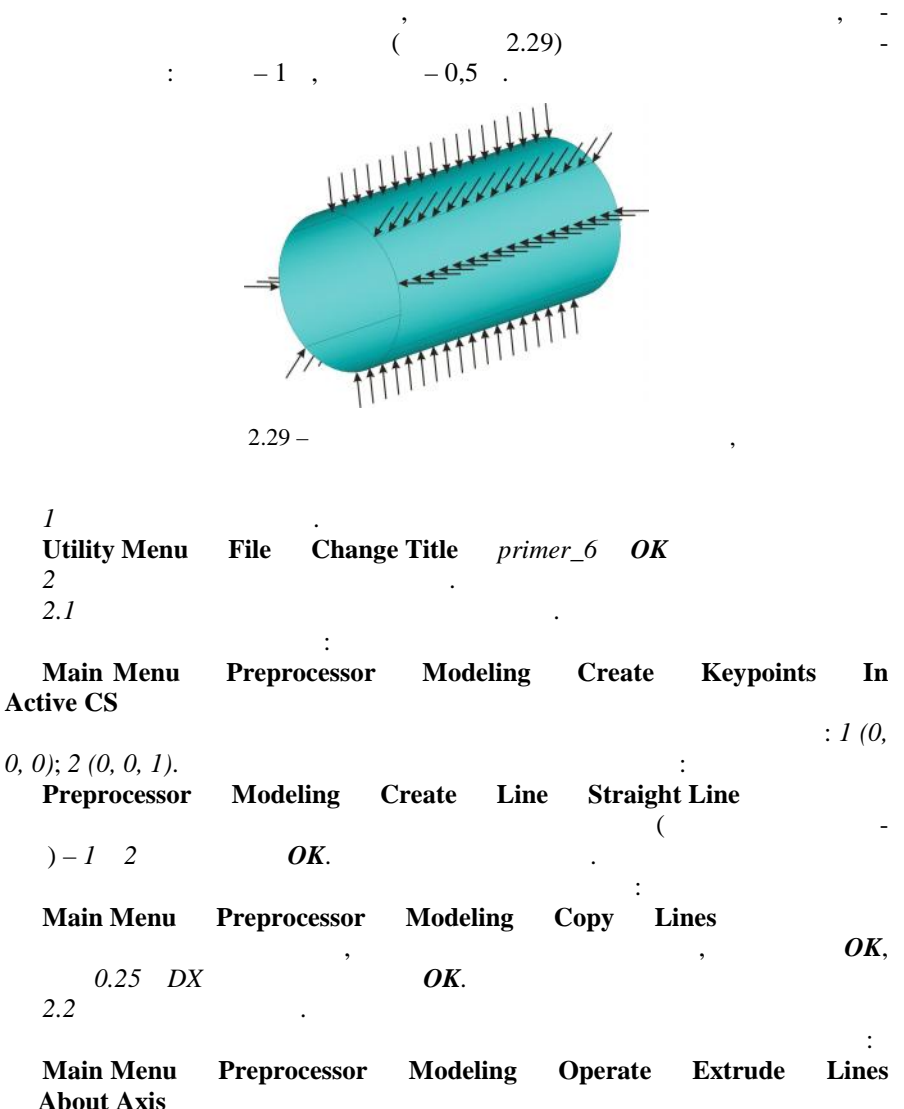

 $\overline{\phantom{a}}$ 

 $\, ,$ 

 $\ddot{\phantom{0}}$ 

57

 $\overline{\phantom{a}}$ 

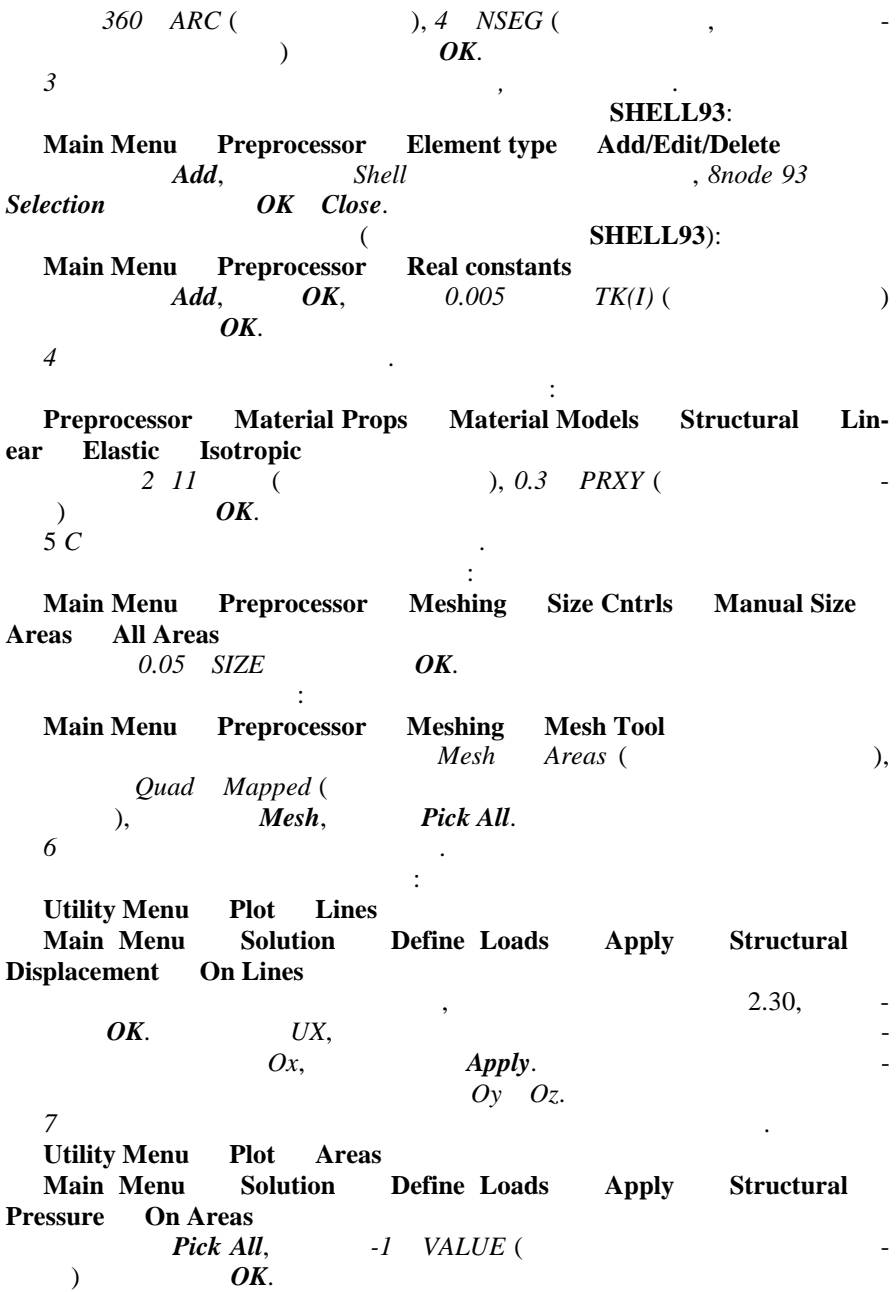

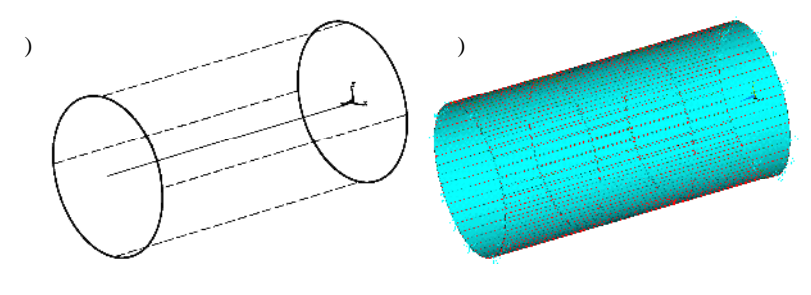

$$
2.30 -
$$

 $\boldsymbol{8}$ 

 $8.1$ 

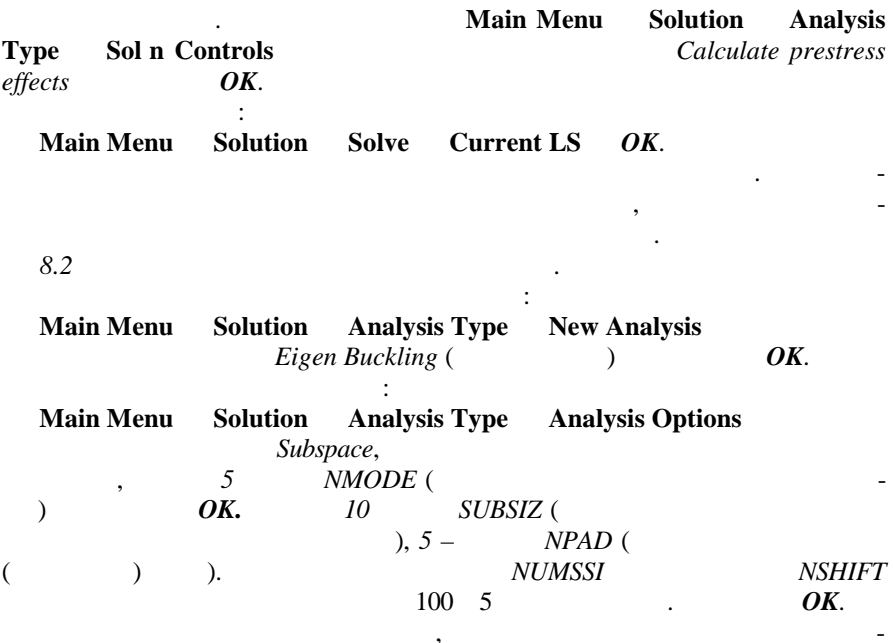

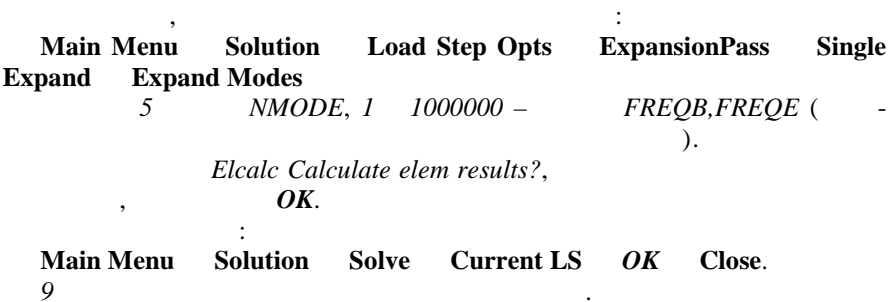

Main Menu General Postproc Results Summary,

 $\ddot{\cdot}$ 

 $\mathcal{A}$ 

 $\overline{a}$ 

 $\overline{a}$ 

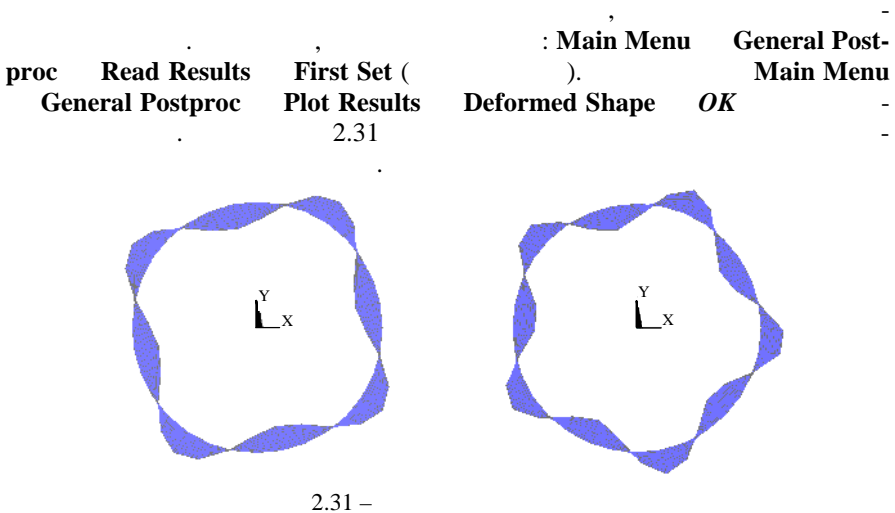

 $\ddot{\phantom{a}}$ 

1 **Factor ANSYS Factor ANSYS Factor ANSYS Factor Factor Factor Factor Factor Factor Factor Factor Factor Factor Factor Factor Factor Factor Factor Factor Factor Factor Factor Fac**  $2^{002. -224}$ . 2 **Галлагер, Р**. Метод конечных элементов. Основы / Р. Галлагер. – М. : Мир,  $\frac{1984. - 428}{3}$ , . 3 **Зенкевич, О.** Метод конечных элементов в технике / О. Зенкевич. – М. : Мир,  $1975. - 541$ . 4 , . ANSYS **Reserves** : **Fig. 1.**  $\theta$  $\blacksquare$ .  $\blacksquare$ .  $\blacksquare$ 5 **Конюхов, . .** Основы анализа конструкций в ANSYS / . . Конюхов. – а- $\therefore$  , 2001. – 102. **6 Наседки 1999 1999 1999 1999 1999 1999 1999 1999 1999 1999 1999 1999 1999 1999 1999** граммы решения статических задач сопротивления материалов с вариантами индиви- $\mathcal{A}$  ,  $\mathcal{A}$  ,  $7^{1998-44}$ . 7 **Чигарев, А. В.** ANSYS для инженеров : прав. пособие / А. В. Чигарев,  $\ldots$ ,  $\ldots$ ,  $\ldots$   $\ldots$   $\ldots$   $\ldots$   $\ldots$   $\ldots$   $\ldots$ 

8 **Moaveni, S.** Finite element analysis. Theory and application with ANSYS / S. Moaveni. – Upper Saddle River, New Jersey, 1999. – 527 p.

 $.09.2008$  .  $60 \times 84^{1/16}$ . Бумага офсетная. Гарнитура Таймс. ечать на ризографе.  $\ldots$   $3,72$ .  $\ldots$   $3,53$ .  $100$ .  $\cdot$   $\cdot$   $\cdot$  72.

Учебно-методическое пособие для студентов технических специальн стей Редактор *И. И. Эвентов* Технический редактор *В. Н. Кучерова*

> 02330/0133394 19.07.2004. 02330/0148780 30.04.2004. 246653, р. г. г. и за извествова, 34.

Белорусский государственный университет транспорта: